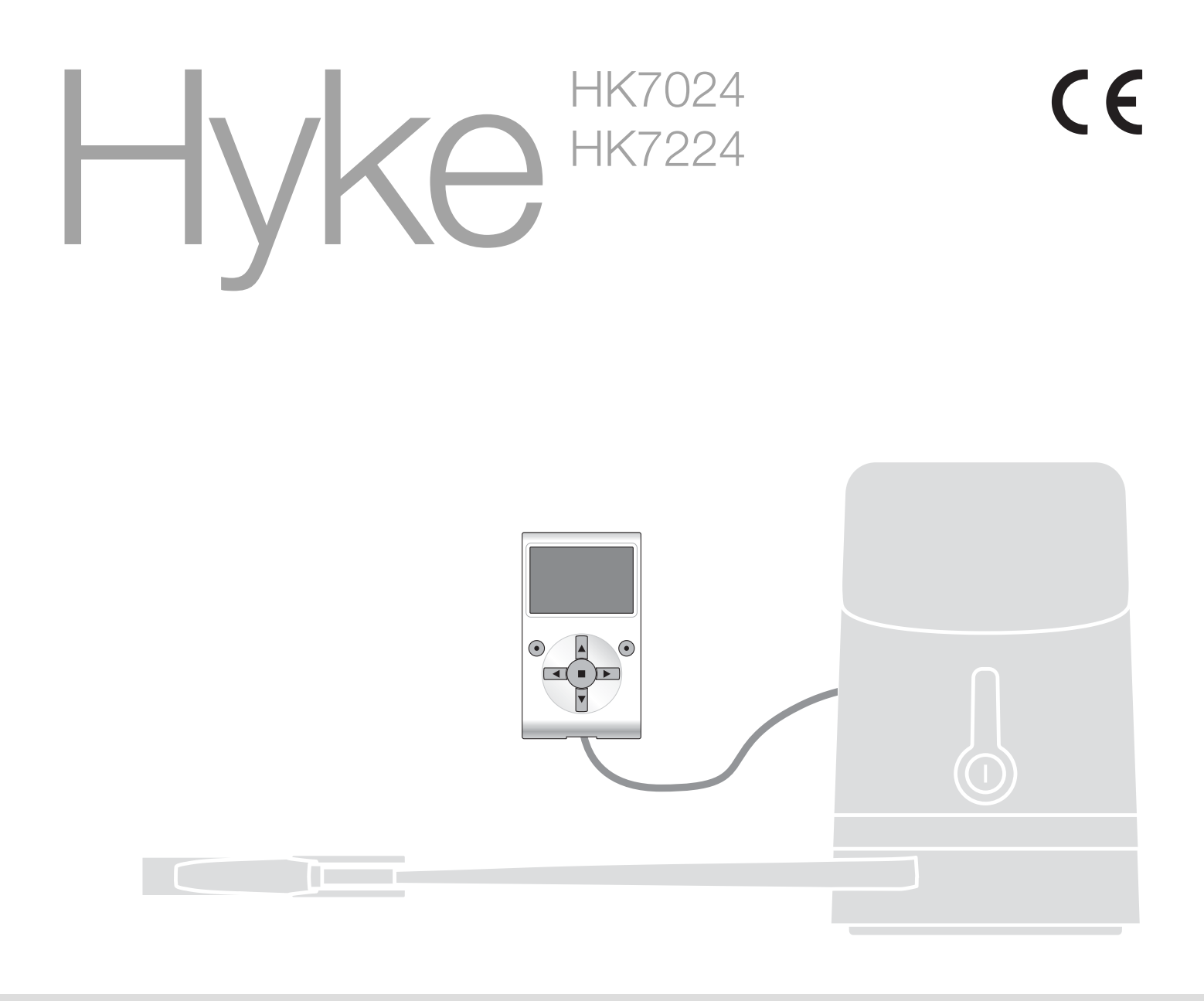

# **Programmierbare Funktionen**

bei Anwendung des Oview - Programmierers

# **GEMEINSAME FUNKTIONEN**

#### **Name**

Dieser Parameter ermöglicht die Zuweisung an die Automatisierung eines anderen Namens als der ursprünglich, damit die Identifikation erleichtert wird (z.B. "Tor Nordseite").

Es ist möglich, einen Namen mit höchstens 24 Zeichen einschließlich Leerzeichen, einzugeben.

#### **Gesamtheit**

Dieser Parameter kann mit einem Wert zwischen 0 und 63 eingestellt werden; der im Werk eingestellte Wert beträgt "0". Die Gesamtheit ist eine Nummer, die jedem Getriebemotor, Empfänger oder einer anderen in einem Netz BusT4 potentiell anschließbaren Vorrichtung obligatorisch zugewiesen werden muss, um ihren "Zugehörigkeitsbereich" zu definieren. Daraufhin ist es während der Anwendung der in einer umfangreichen Anlage vorliegenden Automatisierungen möglich, alle Vorrichtungen gleichzeitig zu steuern, die dieselbe Gesamtheitsnummer aufweisen.

#### **Adresse**

Dieser Parameter kann mit einem Wert zwischen 1 und 127 eingestellt werden; der im Werk eingestellte Wert beträgt 3. Die Adresse ist eine Nummer, die jedem Getriebemotor, Empfänger oder einer anderen in einem Netz BusT4 potentiell anschließbaren Vorrichtung obligatorisch zugewiesen wird, um sie von den anderen Vorrichtungen in einer **Gesamtheit** zu unterscheiden. Somit ist es notwendig, dass die Vorrichtungen einer Gesamtheit eine jeweils andere Adresse aufweisen.

#### **Gruppe**

Dieser Parameter kann mit einem Wert zwischen 0 und 15 eingestellt werden; der im Werk eingestellte Wert beträgt "0". Die Funktion ermöglicht die Zuweisung einer Nummer an eine Vorrichtung, die gesteuert werden muss (zum Beispiel ein Getriebemotor oder eine andere potentiell an ein Netz BusT4 anschließbare Vorrichtung), die dieser Vorrichtung ermöglicht, einer bestimmten "Steuergruppe" zuzugehören. Einer selben Gruppe können mehrere Vorrichtungen zugehören, die auch verschiedenen **Gesamtheiten** zugehören. Es ist möglich, bis zu 14 Vorrichtungsgruppen zu bilden und insbesondere kann eine selbe Vorrichtung in 4 verschiedene Gruppen eingefügt werden.

In einem Vorrichtungsnetz ermöglicht die Anwendung dieser Funktion:

**-** gleichzeitig verschiedene Vorrichtungen in einer **Gruppe** zu steuern, auch wenn einige dieser verschiedenen **Gesamtheiten** zugehören:

**-** einen einzigen Empfänger zu nutzen, der in einer der Vorrichtungen installiert ist, die zu einer Gruppe gehört, um alle Vorrichtungen zu steuern, die zu dieser Gruppe gehören.

#### **Version firmware** *(nicht abänderbar)*

Die Funktion ermöglicht die Anzeige der Version der in einer Vorrichtung vorliegenden firmware.

#### **Version hardware** *(nicht abänderbar)*

Die Funktion ermöglicht die Anzeige der Version der in einer Vorrichtung vorliegenden hardware.

#### **Seriennummer** *(nicht abänderbar)*

Die Funktion ermöglicht die Anzeige der Seriennummer, die eine Vorrichtung unverwechselbar identifiziert. Diese Nummer ist für jede Vorrichtung unterschiedlich, auch wenn sie dasselbe Modell aufweist.

#### **Password-Kontrolle**

Die Funktion ist nützlich, um den Zugang zu allen oder zu einigen Programmierungsfunktionen einer Vorrichtung durch nicht berechtigte Personen einzuschränken. Wenn eine Vorrichtung von einem Password geschützt ist, muss zum Beginn einer Programmierungssession zuerst das "Login"-Verfahren und am Ende der Session das "Logout"-Verfahren ausgeführt werden. *Anmerkung – Das "Logout"-Verfahren ermöglicht das Schließen des Zugangs nicht berechtigter Personen, indem das bestehende Password erneut aktiviert wird.* **Achtung!** *– Bei der Programmierung des Passwords in mehreren Vorrichtungen (zum* Beispiel im Oview, in der Steuerung, im Empfänger usw.) ist es ratsam, **dasselbe Password für alle Vorrichtungen, ein***schließlich Oview, zu verwenden. Diese Beachtung vermeidet, dass während der Anwendung des Oviews oder der zugehörigen Software ein neues Login bei jedem Vorrichtungswechsel ausgeführt werden muss.*

In den Vorrichtungen (einschließlich des Oviews) können zwei Password-Arten programmiert werden:

- Das **Benützer-Password**, aus 6 alphanumerischen Zeichen bestehend. **Achtung!** Keine Großbuchstaben eingeben.
- Das **Installateur-Password**, aus 6 alphanumerischen Zeichen bestehend. **Achtung!** Keine Großbuchstaben eingeben.

# **FUNKTIONEN DER STEUERUNG**

# **Installierung**

#### **Suche bluebus**

Diese Funktion ermöglicht den Start des Erlernungsverfahrens der am Eingang Bluebus und am Eingang HALT der Steuerung einer Automatisierung angeschlossenen Vorrichtungen. **Wichtig** – Zur Aktivierung der Suche der Vorrichtungen muss die Taste "**Ausführen**" gedrückt werden.

#### **Maßsuche**

Diese Funktion ermöglicht die Aktivierung des Verfahrens der automatischen Suche der Maße: Die Steuerung misst automatisch die Öffnungswinkel der Flügel und kalkuliert die Öffnungs- und Verzögerungspositionen. Um die Suche eines Maßes zu aktivieren, wird die Taste "**Start**" gedrückt.

#### **Maße**

#### • **Höchstschließung**

Diese durch Encoder-Impulse ausgedrückte Funktion ermöglicht die Programmierung der maximalen Schließposition "Position 0" (wenn der Flügel den mechanischen Schließendanschlag berührt). Um die Position zu programmieren, muss der Motor (1 oder 2) mit den Tasten < und ▶ gewählt werden, daraufhin mit den Tasten ▲ (öffnen) und ▼ (schließen), bei vorliegender Todmannfunktion den soeben gewählten Motor in der maximalen Schließposition steuern. Die Taste "**OK**" zur Speicherung drücken.

#### • **Höchstöffnung**

Diese durch Encoder-Impulse ausgedrückte Funktion ermöglicht die Programmierung der maximalen Öffnungsposition "Position 1" (wenn der Flügel den mechanischen Öffnungsendanschlag berührt). Um die Position zu programmieren, muss der Motor (1 oder 2) mit den Tasten < und D gewählt werden, daraufhin mit den Tasten A (öffnen) und V (schließen), bei vorliegender Todmannfunktion den soeben gewählten Motor in der maximalen Öffnungsposition steuern. Die Taste "**OK**" zur Speicherung drücken.

#### • **Öffnung**

Diese in Encoder-Impulsen ausgedrückte Funktion ermöglicht die Programmierung der gewünschten Öffnungsposition "Position A" (Position, in der der Flügel am Ende einer Öffnung anhalten muss). Um die Position zu programmieren, muss der Motor (1 oder 2) mit den Tasten < und ▶ gewählt werden, daraufhin mit den Tasten ▲ (öffnen) und ▼ (schließen), bei vorliegender Todmannfunktion den soeben gewählten Motor in der Öffnungsposition steuern. Die Taste "**OK**" zur Speicherung drücken.

#### • **Teilöffnung 1**

Diese in Encoder-Impulsen ausgedrückte Funktion ermöglicht die Programmierung der Teilöffnungsposition 1 (Position, in der der Flügel am Ende einer Öffnung anhalten muss, nachdem eine Steuerung Teilöffnung 1 erfolgte). Um die Position zu programmieren, muss der Motor (1 oder 2) mit den Tasten < und D gewählt werden, daraufhin mit den Tasten A (öffnen) und V (**schließen**), bei vorliegender Todmannfunktion den soeben gewählten Motor in der Teilöffnungsposition 1 steuern. Die Taste "**OK**" zur Speicherung drücken.

#### • **Teilöffnung 2**

Diese in Encoder-Impulsen ausgedrückte Funktion ermöglicht die Programmierung der Teilöffnungsposition 2 (Position, in der der Flügel am Ende einer Öffnung anhalten muss, nachdem eine Steuerung Teilöffnung 2 erfolgte). Um die Position zu programmieren, muss der Motor (1 oder 2) mit den Tasten < und D gewählt werden, daraufhin mit den Tasten A (öffnen) und V (**schließen**), bei vorliegender Todmannfunktion den soeben gewählten Motor in der Teilöffnungsposition 2 steuern. Die Taste "**OK**" zur Speicherung drücken.

#### • **Teilöffnung 3**

Diese in Encoder-Impulsen ausgedrückte Funktion ermöglicht die Programmierung der Teilöffnungsposition 3 (Position, in der der Flügel am Ende einer Öffnung anhalten muss, nachdem eine Steuerung Teilöffnung 3 erfolgte). Um die Position zu programmieren, muss der Motor (1 oder 2) mit den Tasten < und D gewählt werden, daraufhin mit den Tasten A (öffnen) und V (**schließen**), bei vorliegender Todmannfunktion den soeben gewählten Motor in der Teilöffnungsposition 3 steuern. Die Taste "**OK**" zur Speicherung drücken.

#### • **Verlangsamung bei Öffnung**

Diese in Encoder-Impulsen ausgedrückte Funktion ermöglicht die Programmierung der Größe des Verzögerungsbereichs des Flügels während der Öffnungsbewegung (durch die Antriebe ausgeführte Strecke, ab der Verzögerung bis zur Öffnungsposition). Um die Verzögerung zu programmieren, muss der Motor (1 oder 2) gewählt werden, indem die Tasten < und > verwendet werden; dann den gewünschten Wert mit den Tasten ▲ und ▼ wählen, dann die Taste "OK" zur Speicherung drücken.

#### • **Verlangsamung in Schließung**

Diese in Encoder-Impulsen ausgedrückte Funktion ermöglicht die Programmierung der Größe des Verzögerungsbereichs des Flügels während der Schließbewegung (durch die Antriebe ausgeführte Strecke, ab der Verzögerung bis zur maximalen Schließposition "Position 0"). Um die Verzögerung zu programmieren, muss der Motor (1 oder 2) gewählt werden, indem die Tasten < und verwendet werden; dann den gewünschten Wert mit den Tasten und wählen, dann die Taste "**OK**" zur Speicherung drücken.

## • **Verschiebung öffnen**

Diese in Encoder-Impulsen ausgedrückte Funktion ermöglicht die Programmierung der Öffnungsverschiebung (die Strecke, die der Flügel 2 zurücklegen muss, bevor die Öffnung des Flügels 1 beginnt). Zur Programmierung der Verschiebung muss der gewünschte Wert mit den Tasten und gewählt werden, dann durch Drücken der Taste "**OK**" speichern.

#### • **Verschiebung schließen**

Diese in Encoder-Impulsen ausgedrückte Funktion ermöglicht die Programmierung der Schließverschiebung (die Strecke, die der Flügel 1 zurücklegen muss, bevor die Schließung des Flügels 2 beginnt). Zur Programmierung der Verschiebung muss der gewünschte Wert mit den Tasten ▲ und ▼ gewählt werden, dann durch Drücken der Taste "OK" speichern.

#### • **Ausschlussmaß**

Dieser in Encoder-Impulsen ausgedrückter Parameter kann mit einem Wert zwischen 0 und 255. Der gewählte Wert definiert die Größe des Intervalls am mechanischen Schließ- und Öffnungsanschlag, innerhalb dem die Umkehrungsbewegung ausgeschlossen wird, die durch einen eventuellen Eingriff der Funktion "Hinderniserfassung" ausgelöst wurde. Zur Programmierung des Ausschlussmaßes muss der gewünschte Wert mit den Tasten ▲ und ▼ gewählt werden, dann durch Drücken der Taste "**OK**" speichern.

#### **Daten Löschen**

Diese Funktion ermöglicht das Löschen der Konfiguration einer Steuerung und der darin gespeicherten Daten, wobei unter verschiedenen Punkten gewählt wird. Diese Punkte lauten:

❏ **Maße** – ermöglicht das Löschen aller gespeicherten Maße;

❏ **Vorrichtungen bluebus** – ermöglicht das Löschen der Konfiguration der Vorrichtungen Bluebus und des Eingangs HALT; ❏ **Werte Funktionen** – Ermöglicht das Löschen aller Werte und die Einstellungen der durch die Steuerung vorgesehenen Funktionen;

❏ **alles** – Ermöglicht das Löschen aller Daten im Speicher der Steuerung, ausschließlich der vorbehaltenen Parameter: Gesamtheit, Adresse, Hardware-Version, Software-Version, Seriennummer.

Zur Ausführung der Löschung: Die zu löschende Konfiguration mit den Tasten **A** und **V** wählen, dann die Taste "Ausführen" drücken.

# **Grundparameter**

#### **Automatische Schließung**

Dieser Parameter lautet ON/OFF; der werkseitig eingestellte Wert beträgt "OFF". Die Funktion ermöglicht die Aktivierung in der Steuerung der Automatisierung des automatischen Schließens am Ende einer Öffnungsbewegung. Wenn die Funktion aktiv ist (ON) beginnt die automatische Schließbewegung am Ende der Wartezeit, die in der Funktion "Pausenzeit" programmiert ist. Wenn die Funktion nicht aktiv ist (OFF), erfolgt die Steuerungsfunktion "halbautomatisch". Parameterprogrammierung: den gewünschten Wert mit den Tasten ▲ und ▼ wählen, dann die Taste "OK" drücken.

#### **Pausenzeit**

Dieser Parameter wird in Sekunden ausgedrückt und kann mit einem Wert von 0 bis 250 Sek. eingestellt werden; der werkseitig eingestellt Wert beträgt 30 Sek. Diese Funktion ermöglicht die Programmierung in der Steuerung der gewünschten Wartezeit, die zwischen dem Ende einer Öffnungsbewegung und dem Beginn einer Schließbewegung vergehen muss. **WICHTIG** – Diese Funktion erfolgt nur, wenn die Funktion "automatisches Schließen" aktiv ist. Parameterprogrammierung: den gewünschten Wert mit den Tasten ▲ und ▼ wählen, dann die Taste "OK" drücken.

#### **Schließen nach Durchfahrt der Lichtschranke**

Dieser Parameter lautet ON/OFF; der werkseitig eingestellte Wert beträgt "OFF". Wenn die Funktion aktiv ist (ON), ändert sich der Betrieb aufgrund des Parameters, der in der Funktion "Automatisches Schließen" eingestellt ist.

◆ bei **aktiver** Funktion "Automatisches Schließen" (ON) und wenn die Lichtschranken während der Öffnungs- oder Schließbewegung eingreifen (Foto oder Foto 1), wird die Pausenzeit auf 5 Sek. reduziert, unabhängig von der programmierten "Pausenzeit".

◆ bei **deaktivierter** "automatischer Schließung" (OFF) und wenn während der Schließung die Lichtschranken eingreifen (Foto oder Foto 1), wird die "automatische Schließung" bei programmierter "Pausenzeit" aktiviert.

Parameterprogrammierung: den gewünschten Wert mit den Tasten ▲ und ▼ wählen, dann die Taste "OK" drücken.

#### **Schließt immer**

#### • **aktiv**

Dieser Parameter lautet ON/OFF; der werkseitig eingestellte Wert beträgt "OFF". Diese Funktion ist im Falle eines auch kurzen Stromausfalls nützlich. Wenn die Automatisierung während einer Öffnungsbewegung aufgrund eines Stromausfalls blockiert wird und die Funktion **aktiv** (ON) ist, wird die Schließbewegung bei Wiederherstellung des Stroms normal ausgeführt. Wenn die Funktion dagegen **nicht akti**v (OFF) ist, bleibt die Automatisierung bei Wiederherstellung der Automatisierung stehen. *Anmerkung – Wenn die Funktion aktiv ist, geht der Schließbewegung aus Sicherheitsgründen eine Wartezeit voraus, die in der Funktion "Vorwarnzeit" programmiert ist.* Parameterprogrammierung: den gewünschten Wert mit den Tasten ▲ und ▼ wählen, dann die Taste "**OK**" drücken.

#### • **Modus**

Dieser Parameter wird werkseitig auf dem Modus "schließt immer" eingestellt. Die Funktion weist 2 Betriebsarten auf:

❏ *schließt immer – Für diesen Modus bezieht man sich auf die "aktive" Funktion des Punkts "immer schließen";*

❏ *speichert Schließen – Bei Aktivierung dieses Modus können nach einem Stromausfall und folgender Wiederherstellung des Stroms zwei Ergebnisse erhalten werden: a) Ausführung des automatischen Schließens bei Einhaltung der Zeitspanne, die in der Funktion "Vorwarnzeit" programmiert wurde, wenn während des Stromausfalls die Rückzählung der oben genannten Zeitspanne erfolgte; b) Ausführung der Schließbewegung, wenn während des Stromausfalls ein automatisches* Schließen erfolgte und die Bewegung nicht abgeschlossen wurde. **Anmerkung** – Wenn vor dem Stromausfall das automati-

*sche Schließen annulliert wurde (zum Beispiel durch Übertragung der Steuerung Alt), wird die Schließbewegung bei Wiederherstellung des Stroms nicht ausgeführt.*

Parameterprogrammierung: den gewünschten Wert mit den Tasten ▲ und ▼ wählen, dann die Taste "OK" drücken.

#### • **Wartezeit**

Dieser Parameter wird in Sekunden ausgedrückt und kann mit einem Wert von 0 bis 20 Sek. eingestellt werden; der werkseitig eingestellt Wert beträgt 5 Sek. Diese Funktion ermöglicht die Programmierung in der Steuerung der gewünschten Wartezeit, die zwischen dem Ende der Öffnungsbewegung und dem Beginn der Schließbewegung vergehen soll. Parameterprogrammierung: den gewünschten Wert mit den Tasten ▲ und ▼ wählen, dann die Taste "OK" drücken.

#### **Geschwindigkeitskontrolle**

#### • **Geschwindigkeit öffnet**

Dieser Parameter ermöglicht die Programmierung der Motorengeschwindigkeit während einer Öffnungsbewegung; er kann mit einem Wert zwischen 1 (Mindestgeschwindigkeit) und 6 (Höchstgeschwindigkeit) eingestellt werden; der werkseitig eingestellte Wert beträgt 6. Parameterprogrammierung: den gewünschten Wert mit den Tasten **Aund V** wählen, dann die Taste "OK" drücken.

#### • **Geschwindigkeit schließt**

Dieser Parameter ermöglicht die Programmierung der Motorengeschwindigkeit während einer Öffnungsbewegung; er kann mit einem Wert zwischen 1 (Mindestgeschwindigkeit) und 6 (Höchstgeschwindigkeit) eingestellt werden; der werkseitig eingestellte Wert beträgt 6. Parameterprogrammierung: den gewünschten Wert mit den Tasten **Aund V** wählen, dann die Taste "OK" drücken.

#### • **Verzögerungsgeschwindigkeit Öffnung**

Dieser Parameter ermöglicht die Programmierung der Motorengeschwindigkeit während der Verzögerung einer Öffnungsbewegung; er kann mit einem Wert zwischen 1 (Mindestgeschwindigkeit) und 8 (Höchstgeschwindigkeit) eingestellt werden; der werkseitig eingestellte Wert beträgt 5. Parameterprogrammierung: den gewünschten Wert mit den Tasten ▲ und ▼ wählen, dann die Taste "**OK**" drücken.

#### • **Verzögerungsgeschwindigkeit Schließung**

Dieser Parameter ermöglicht die Programmierung der Motorengeschwindigkeit während der Verzögerung einer Schließbewegung; er kann mit einem Wert zwischen 1 (Mindestgeschwindigkeit) und 8 (Höchstgeschwindigkeit) eingestellt werden; der werkseitig eingestellte Wert beträgt 5. Parameterprogrammierung: den gewünschten Wert mit den Tasten ▲ und ▼ wählen, dann die Taste "**OK**" drücken.

#### **Kraftkontrolle**

#### • **Öffnungskraft**

Dieser Parameter kann für jeden Motor mit einem Wert zwischen 1 (Mindestkraft) und 8 (Höchstkraft) eingestellt werden; der werkseitig eingestellte Wert beträgt 4. Die Funktion ermöglicht die Einstellung des Höchstkraftwerts (\*), den die Antriebe in den Flügeln während einer Öffnung anwenden, bevor die Funktion "Hinderniserfassung" eingreift. Wenn der durch den Antrieb geforderte Strom den eingegebenen Wert überschreitet, stoppt die Steuerung die vorliegende Bewegung und führt, wenn nötig, eine Bewegungsumkehrung aus. Parameterprogrammierung: den gewünschten Motor (1 oder 2) mit den Tasten < und > wählen, dann den gewünschten Werte mit den Tasten und wählen und die Taste "**OK**" drücken.

#### • **Schließkraft**

Dieser Parameter kann für jeden Motor mit einem Wert zwischen 1 (Mindestkraft) und 8 (Höchstkraft) eingestellt werden; der werkseitig eingestellte Wert beträgt 4. Wenn der durch den Antrieb geforderte Strom den eingegebenen Wert überschreitet, stoppt die Steuerung die vorliegende Bewegung und führt, wenn nötig, eine Bewegungsumkehrung aus. Parameterprogrammierung: den gewünschten Motor (1 oder 2) mit den Tasten < und > wählen, dann den gewünschten Werte mit den Tasten ▲ und wählen und die Taste "**OK**" drücken.

*(\*) Hinweis: Die Kraft ist mit dem durch den Antrieb aufgenommenen Strom verbunden.*

#### **Kontrolle Empfindlichkeit**

#### • **Empfindlichkeit öffnet**

Dieser Parameter kann mit einem Wert zwischen 1 (Mindestkraft) und 8 (Höchstkraft) eingestellt werden; der werkseitig eingestellte Wert beträgt 6. Die Funktion ermöglicht die Einstellung des Höchstkraftwerts (**\*\***), den die Antriebe in den Flügeln während einer Öffnung anwenden, bevor die Funktion "Hinderniserfassung" eingreift. Parameterprogrammierung: den gewünschten Wert mit den Tasten ▲ und ▼ wählen, dann die Taste "OK" drücken.

#### • **Empfindlichkeit schließt**

Dieser Parameter kann mit einem Wert zwischen 1 (Mindestkraft) und 8 (Höchstkraft) eingestellt werden; der werkseitig eingestellte Wert beträgt 6. Die Funktion ermöglicht die Einstellung des Höchstkraftwerts (**\*\***), den die Antriebe in den Flügeln während einer Schließung anwenden, bevor die Funktion "Hinderniserfassung" eingreift. Parameterprogrammierung: den gewünschten Wert mit den Tasten ▲ und ▼ wählen, dann die Taste "OK" drücken.

*(\*\*) Hinweis: Die Kraft ist mit der Frequenz der aus dem Encoder stammenden Impulsen verbunden.*

#### **Anlauf**

#### • **aktiv**

Dieser Parameter lautet ON/OFF; der werkseitig eingestellte Wert beträgt "OFF". Bei Einstellung dieser Funktion auf "ON" beginnt die Bewegung mit maximalen Kraft- und Geschwindigkeitswerten, um dem Motor während der Anfangsphase mehr Leistung zu geben. Am Ende der Anlaufphase geht die Bewegung mit einer abgestuften Beschleunigung weiter. Diese Funktion ist bei Anwesenheit hoher statischer Reibungen nützlich (zum Beispiel Schnee oder Eis), die die Automatisierung sperren. Parameterprogrammierung: den gewünschten Wert mit den Tasten und wählen, dann die Taste "**OK**" drücken.

## • **Anlaufzeit**

Dieser Parameter wird in Sekunden ausgedrückt und kann mit einem Wert von 0 bis 3 Sek. eingestellt werden; der werkseitig eingestellt Wert hängt von der Motorenart ab. Die Funktion ermöglicht die Programmierung der Dauer der Anlaufzeit zu Beginn einer Bewegung. Parameterprogrammierung: den gewünschten Wert mit den Tasten und wählen, dann die Taste "**OK**" drücken.

**Wichtig –** Wenn die Funktion aktiv ist (ON), wird der Anlauf in jeder Öffnungs- und Schließbewegung befähigt. Wenn die Funktion dagegen nicht aktiv ist (OFF) und die "Anlaufzeit" anders als 0 eingestellt wird, wird der Anlauf nur für die Öffnungsbewegungen aktiviert, die ab dem geschlossenen Tor beginnen und eine Dauer laut der eingegebenen Zeit aufweist.

#### **Vorwarnen**

#### • **aktiv**

Dieser Parameter lautet ON/OFF; der werkseitig eingestellte Wert beträgt "OFF". Die Einstellung auf "ON" dieser Funktion ermöglicht die Aktivierung der Warnzeit, die zwischen dem Einschalten der Blinkanzeige und dem Beginn einer Öffnungs- oder Schließbewegung vergeht. Diese Zeitspanne ist einstellbar und nützlich, um im voraus eine Gefahrensituation anzuzeigen. **Wichtig –** Wenn diese Funktion nicht aktiv ist (OFF), stimmt die Blinkanzeige mit dem Beginn der Bewegung überein. Parameterprogrammierung: den gewünschten Wert mit den Tasten und wählen, dann die Taste "**OK**" drücken.

#### • **Öffnungszeit**

Dieser Parameter wird in Sekunden ausgedrückt und kann mit einem Wert von 0 bis 10 Sek. eingestellt werden; der werkseitig eingestellt Wert beträgt 3 Sek. Die Funktion ermöglicht die Programmierung der Blinkzeit, die den sofortigen Beginn einer Öffnungsbewegung angibt; sie ist mit der Funktion "Vorwarnung" verbunden. Parameterprogrammierung: den gewünschten Wert mit den Tasten und wählen, dann die Taste "**OK**" drücken.

#### • **Schließzeit**

Dieser Parameter wird in Sekunden ausgedrückt und kann mit einem Wert von 0 bis 10 Sek. eingestellt werden; der werkseitig eingestellt Wert beträgt 3 Sek. Die Funktion ermöglicht die Programmierung der Blinkzeit, die den sofortigen Beginn einer Schließbewegung angibt; sie ist mit der Funktion "Vorwarnung" verbunden. Parameterprogrammierung: den gewünschten Wert mit den Tasten ▲ und ▼ wählen, dann die Taste "OK" drücken.

#### **Stand-by**

#### • **aktiv**

Dieser Parameter lautet ON/OFF; der werkseitig eingestellte Wert beträgt "OFF". Bei Einstellung dieser Funktion auf "ON" kann der Verbrauch der Automatisierung reduziert werden. Parameterprogrammierung: den gewünschten Wert mit den Tasten und ▼ wählen, dann die Taste "OK" drücken.

#### • **Modus**

Die Funktion weist 3 Betriebsarten auf:

❏ *Sicherungen – Bei Eingabe dieser Vorgehensweise, schaltet die Steuerung am Ende der Ausführung einer Bewegung und nach Verlauf der Standby-Zeit (programmierbarer Parameter in der Funktion "Wartezeit"), die Sender der Photozellen Bluebus und alle Leds aus, außer die Led Bluebus, die dagegen langsamer blinkt. Anmerkung – Wenn die Steuerung einen Befehl erhält, wird der normale Betrieb der Automatisierung wieder hergestellt, d.h. es liegt kein reduzierter Verbrauch mehr vor.*

❏ *bluebus – Wenn dieser Modus am Ende der Ausführung einer Bewegung eingegeben wird und nach Verlauf der Standby-Zeit, schaltet die Steuerung den Ausgang Bluebus (die Vorrichtungen) und alle Leds aus, außer die Led Bluebus, die dagegen* langsamer blinkt. Anmerkung – Wenn die Steuerung einen Befehl erhält, wird der normale Betrieb der Automatisierung wie*der hergestellt, d.h. es liegt kein reduzierter Verbrauch mehr vor.*

❏ *alles – Bei Eingabe dieses Modus schaltet die Steuerung am Ende des Ausführung einer Bewegung und nach Verlauf der Standby-Zeit den Ausgang Bluebus (die Vorrichtungen), einige interne Kreise und alle Leds aus, außer die Led Bluebus, die dagegen langsamer blinkt. Anmerkung – Wenn die Steuerung einen Befehl erhält, wird der normale Betrieb der Automatisierung wieder hergestellt, d.h. es liegt kein reduzierter Verbrauch mehr vor.*

Programmierungsarten: den gewünschten Wert mit den Tasten ▲ und ▼ wählen, dann die Taste "OK" drücken.

#### • **Wartezeit**

Dieser Parameter wird in Sekunden ausgedrückt und kann mit einem Wert von 0 bis 250 Sek. eingestellt werden; der werkseitig eingestellt Wert beträgt 60 Sek. Die Funktion ermöglicht die Programmierung der Zeit, die zwischen dem Ende der Ausführung einer Bewegung und dem Beginn der Funktion "stand-by" vergehen muss, wenn diese aktiv ist (ON). Parameterprogrammierung: den gewünschten Wert mit den Tasten und wählen, dann die Taste "**OK**" drücken.

#### **Sperre Automatisierung**

Dieser Parameter lautet ON/OFF; der werkseitig eingestellte Wert beträgt "OFF". Die Funktion ermöglicht das Abschalten des Betriebs der Automatisierung, indem der Wert auf "ON" eingestellt wird. In diesem Fall wird keine übertragene Steuerungsart ausgeführt, ausschließlich der Steuerung "Schrittbetrieb hohe Priorität", "Entriegelung", "Entriegelung und schließen" und "Entriegelung und öffnen". Parameterprogrammierung: den gewünschten Wert mit den Tasten ▲ und ▼ wählen, dann die Taste "**OK**" drücken.

#### **Tastensperre**

Dieser Parameter lautet ON/OFF; der werkseitig eingestellte Wert beträgt "OFF". Die Funktion ermöglicht das Abschalten der Funktion der in der Steuerung vorliegenden Tasten. Parameterprogrammierung: den gewünschten Wert mit den Tasten  $\blacktriangle$  und wählen, dann die Taste "**OK**" drücken.

#### **Druckstoß**

Dieser Parameter lautet ON/OFF; der werkseitig eingestellte Wert beträgt "OFF". Durch Aktivieren dieser Funktion (ON) und bevor die Öffnungsbewegung beginnt (ab der geschlossenen Torposition), wird eine kurze Schließbewegung aktiviert, um das Entriegeln des Elektroschlosses zu erleichtern. Parameterprogrammierung: den gewünschten Wert mit den Tasten  $\blacktriangle$  und  $\blacktriangledown$ wählen, dann die Taste "**OK**" drücken.

#### **Wert kurze Umkehrung**

Dieser Parameter wird in Millisekunden ausgedrückt (ms) und kann mit einem Wert von 0 bis 2,5 Sek. eingestellt werden; der werkseitig eingestellt Wert beträgt 1 Sek. Diese Funktion ermöglicht die Programmierung der Dauer der "kurzen Umkehrung" der Motoren; diese erfolgt nach der Übersendung eines Befehls "Halt" an die Steuerung. Parameterprogrammierung: den gewünschten Wert mit den Tasten ▲ und ▼ wählen, dann die Taste "OK" drücken.

#### **Druckentladung schließen**

Dieser Parameter wird in Millisekunden ausgedrückt (ms) und kann mit einem Wert von 0 bis 1,5 Sek. Diese Funktion ermöglicht die Programmierung für jeden Motor der Dauer der "kurzen Umkehrung" am Ende der Ausführung der vollständigen Schließbewegung. Programmierung Entladung: den gewünschten Motor (1 oder 2) mit den Tasten < und > wählen, dann den gewünschten Wert mit den Tasten ▲ und ▼ wählen und die Taste "OK" drücken.

# **Fortgeschrittene Parameter**

#### **Konfiguration EINGÄNGE**

Dieser Punkt umfasst die verfügbaren Steuerungen, die mit den **Eingängen 1 - 2 - 3** in der Steuerung einer Automatisierung verbunden sind. Die verfügbaren Steuerungen für jeden Eingang sind in der **Tabelle 1** aufgeführt, die Steuerkategorien und die jeweiligen Betriebsarten sind dagegen in der **Tabelle 1a**, **1b**, **1c** usw. aufgeführt. **Wichtig – Für einen korrekten Betrieb der Steuerung ist es notwendig, der in einem Eingang programmierten Steuerung die entsprechende Steuerkategorie zuzuweisen und schließlich auch die gewünschte Betriebsart.**

Um einen Eingang zu konfigurieren, die folgenden Schritte ausführen:

**01.** Im Abschnitt "Fortgeschrittene Parameter" den Punkt "Eingangskonfiguration" und dann den zu programmierenden Eingang wählen. Die gewünschte Steuerung wählen und die Auswahl mit "OK" bestätigen.

**02.** Dann ebenso im Abschnitt "Fortgeschrittene Parameter" den Punkt "Steuerungskonfiguration" wählen und die entsprechende Steuerkategorie der zuvor unter Schritt 01 gewählten Steuerung wählen. Schließlich die gewünschte Betriebsart wählen.

Die verfügbaren Eingänge sind drei:

• **Eingang 1**: Diese Funktion ermöglicht die Programmierung des Eingangs 1, dem eine in der Tabelle 1 auswählbare Steuerung zugewiesen wird. Der Eingang 1 wird im Werk in der Steuerung Schrittbetrieb mit der Steuerkategorie Schrittbetrieb und der Betriebsart "öffnet-Stopp-schließt-öffnet" programmiert.

• **Eingang 2:** Diese Funktion ermöglicht die Programmierung des Eingangs 2, dem eine in der Tabelle 1 auswählbare Steuerung zugewiesen wird. Der Eingang 2 ist werkseitig auf "öffnen" programmiert, mit der Befehlskategorie "Öffnung" und Betriebsweise "öffnet-Stopp-öffnet".

• **Eingang** 3: Diese Funktion ermöglicht die Programmierung des Eingangs 1, dem eine in der Tabelle 1 auswählbare Steuerung zugewiesen wird. Der Eingang 3 ist werkseitig auf "schließen 2 programmiert, mit der Befehlskategorie "Schließen" und Betriebsweise "schließt-Stopp-schließt".

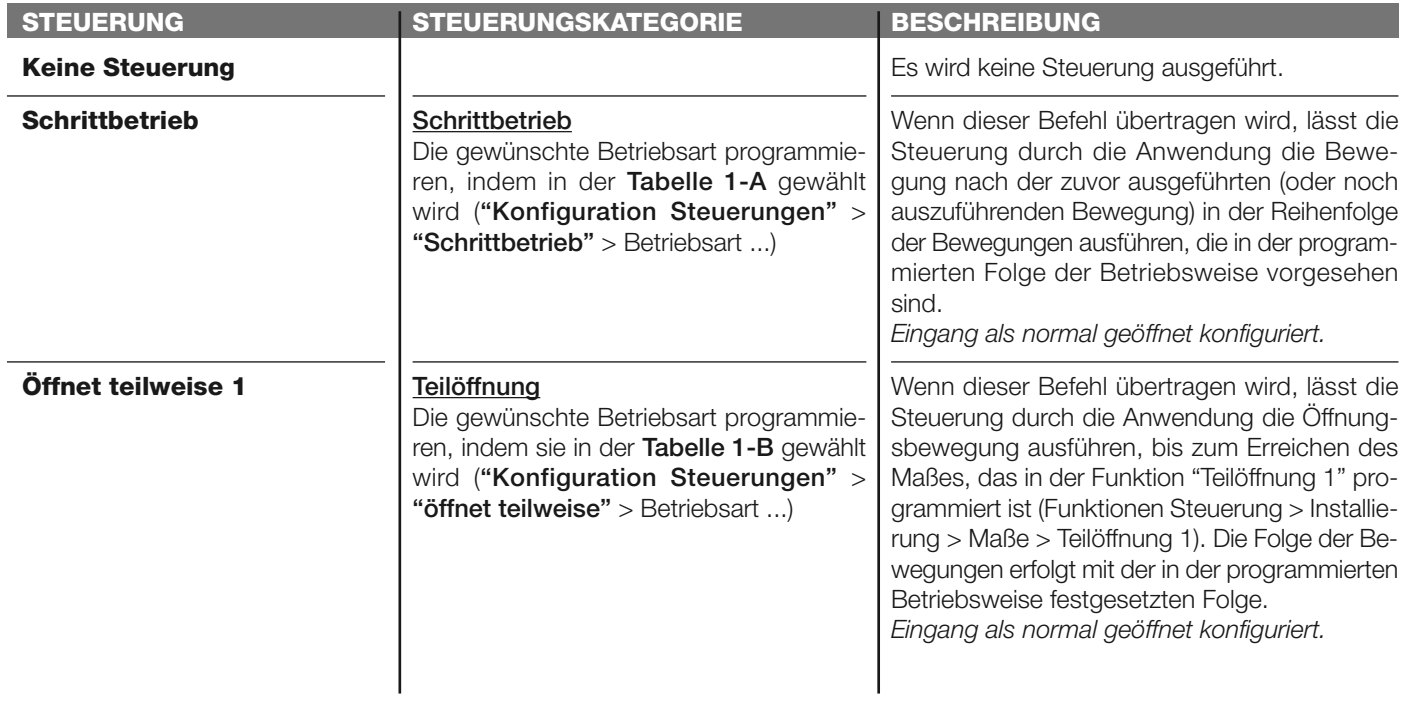

# **TABELLE 1: KONFIGURATION EINGÄNGE**

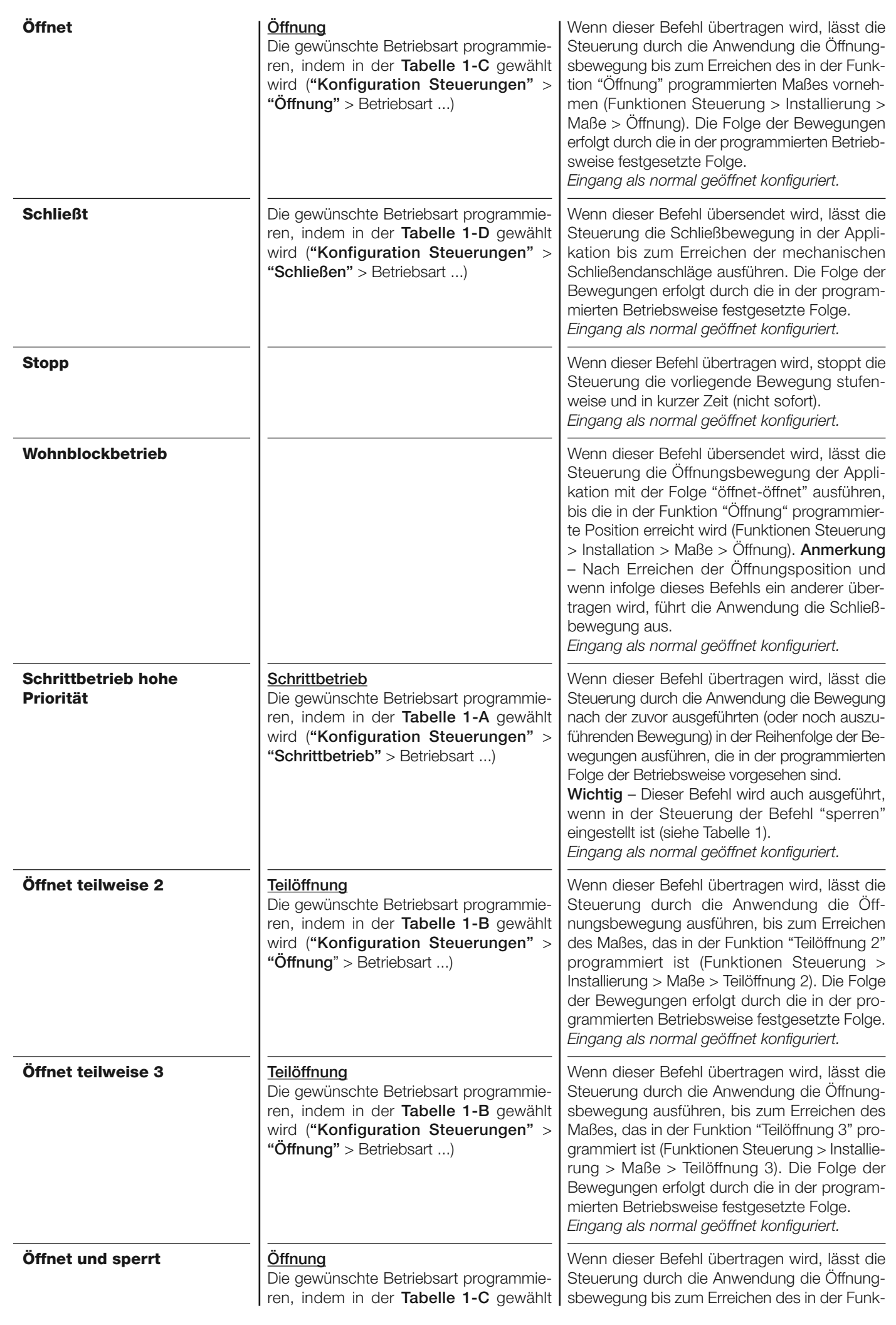

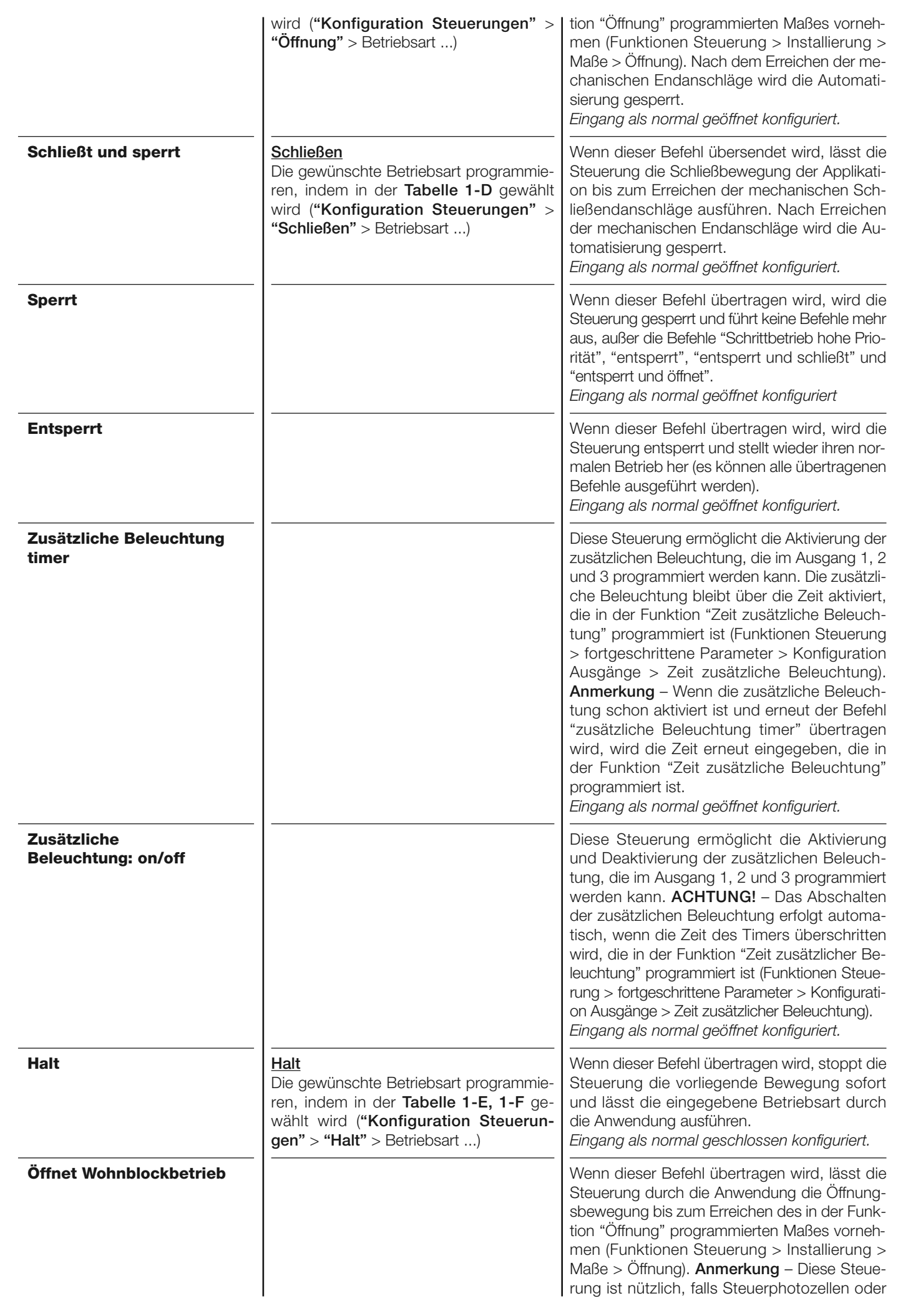

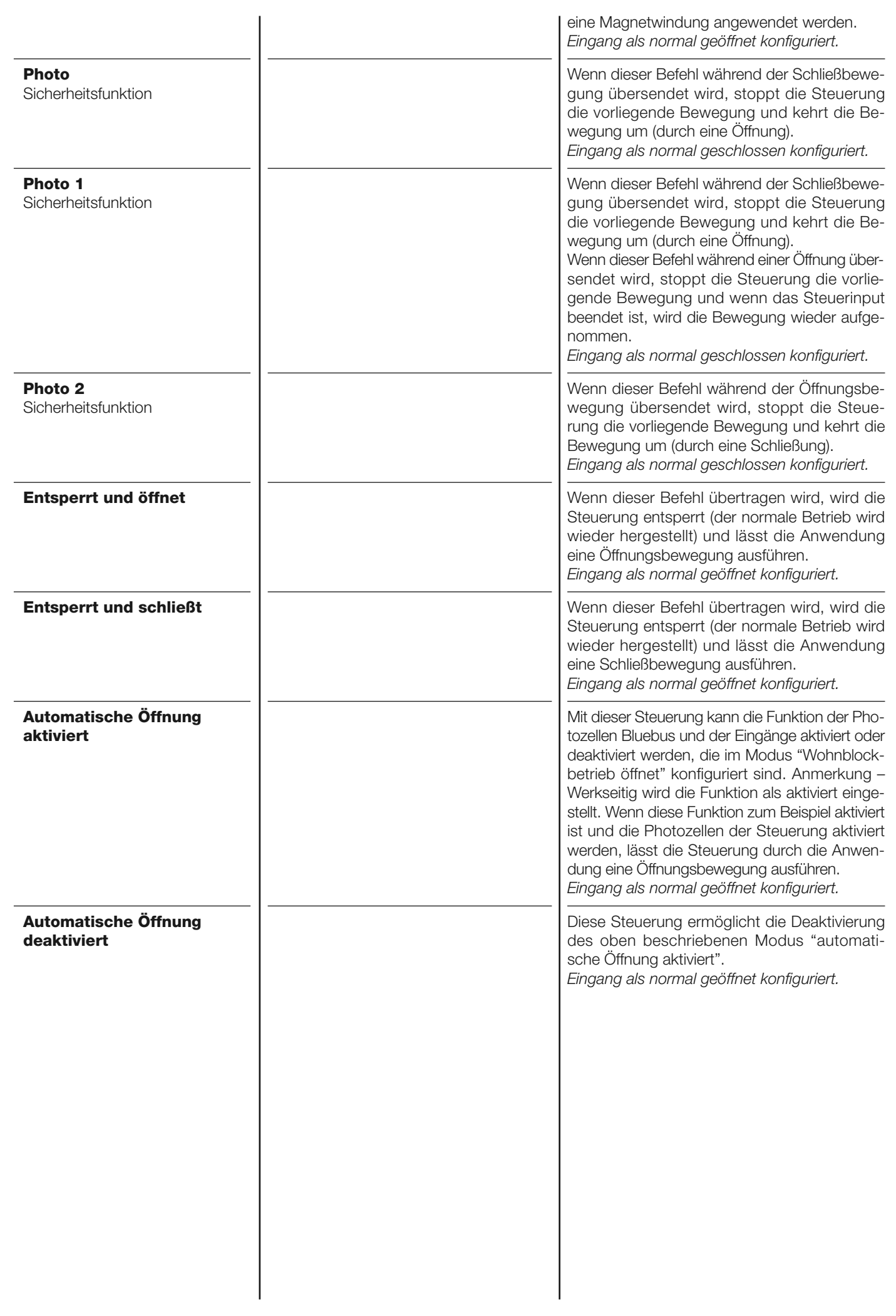

## **Konfiguration BEFEHLE**

Dieser Punkt fasst die Steuerungskategorien zusammen, die mit den Eingängen 1 - 2 - 3 verbunden sind (Bezug auf den Abschnitt "Konfiguration Eingänge - Tabelle 1" zur Prüfung der verfügbaren Steuerungen). Jede Steuerungskategorie weist verschiedene Betriebsarten auf, die in einer **Tabelle** beschrieben sind (1-A, 1-B, usw.):

#### **Schrittbetrieb**

In dieser Steuerungskategorie ist es möglich, eine der Betriebsarten zu wählen, die in der **Tabelle 1-A** beschrieben sind.

# **TABELLE 1-A: KONFIGURATION BEFEHLE**

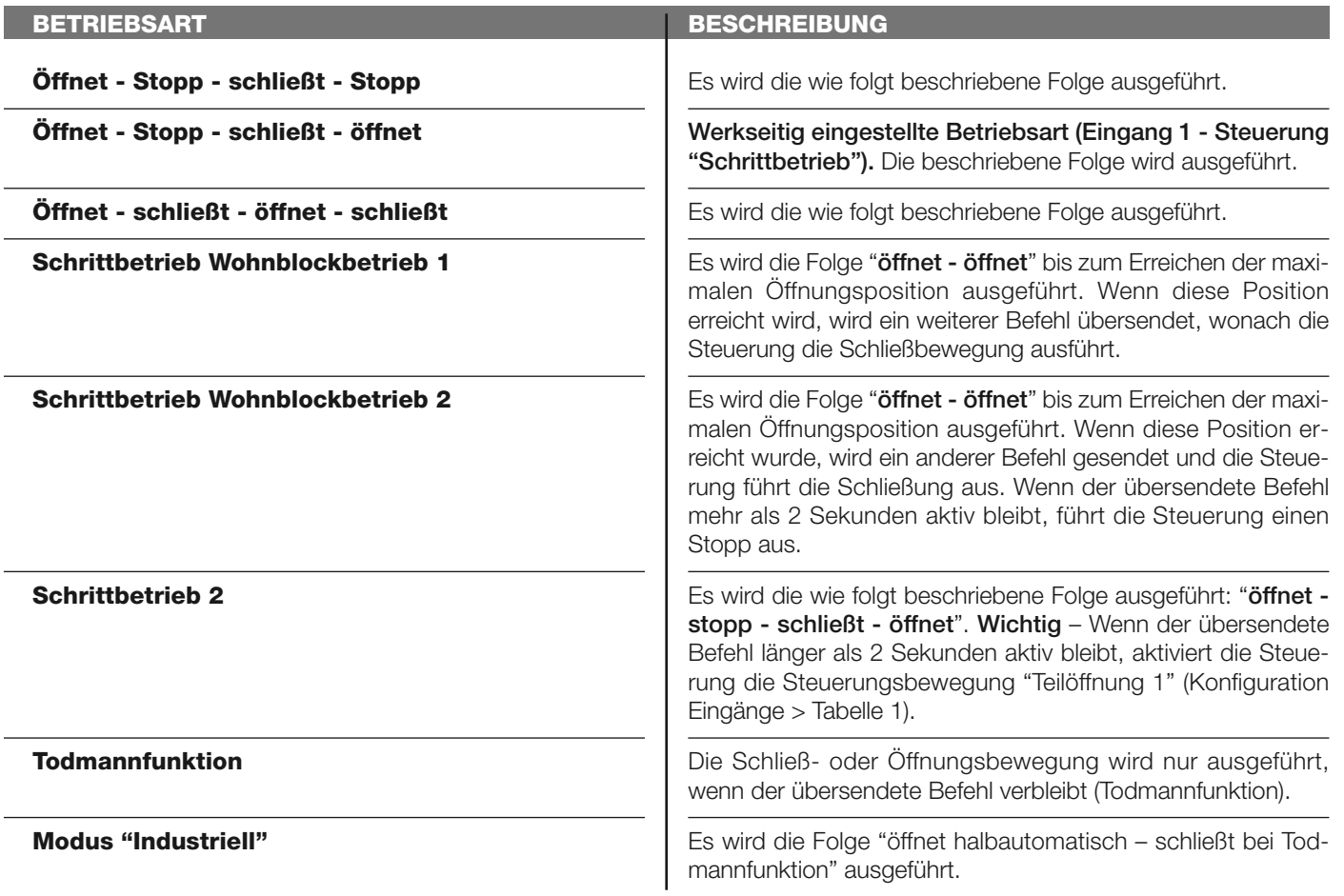

# **Öffnet teilweise**

In dieser Steuerungskategorie ist es möglich, eine der Betriebsarten zu wählen, die in der **Tabelle 1-B** aufgeführt sind.

# **TABELLE 1-B: KONFIGURATION BEFEHLE**

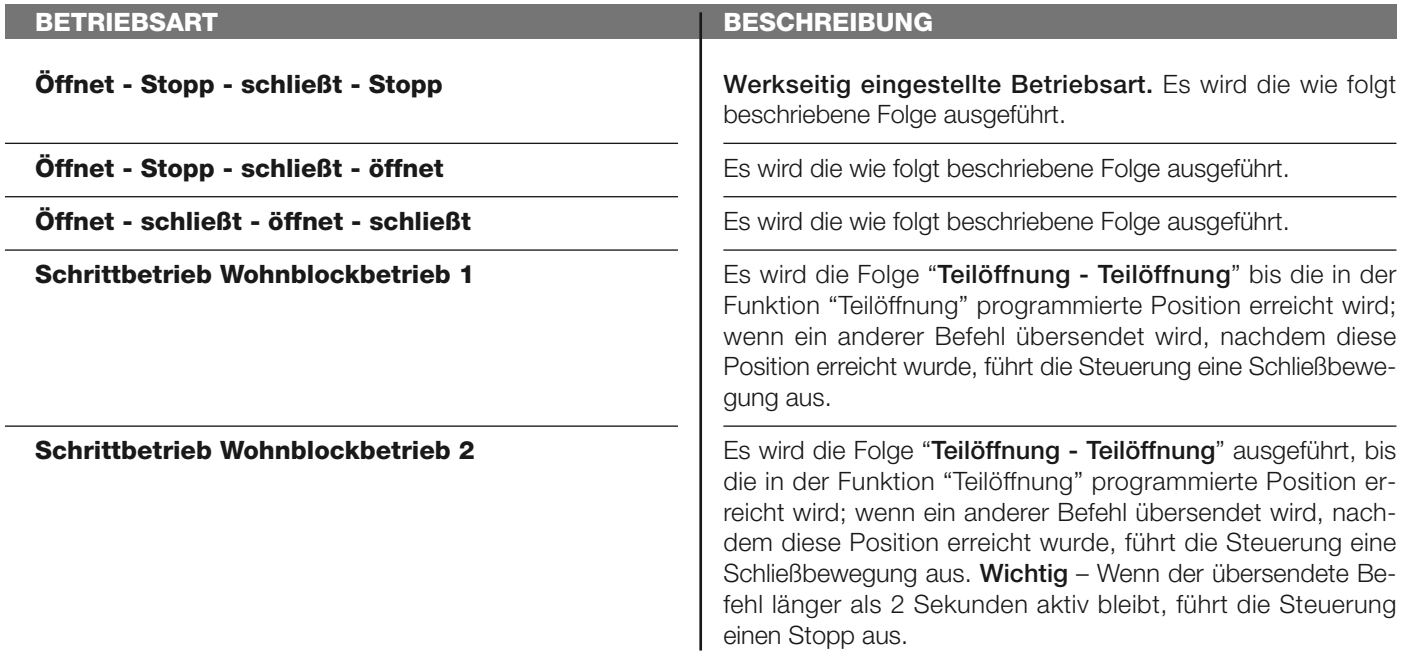

# **Todmannfunktion**

**Modus "Industriell"**

Es wird die Bewegung "Teilöffnung" oder "Schließung" ausgeführt, wenn der Befehl bei Todmannfunktion aktiv behalten wird.

Es wird die Folge "**öffnet halbautomatisch - schließt bei Todmannfunktion**" ausgeführt.

## **Öffnet**

In dieser Steuerungskategorie ist es möglich, eine der Betriebsarten zu wählen, die in der **Tabelle 1-C** beschrieben sind.

#### **TABELLE 1-C: KONFIGURATION BEFEHLE**

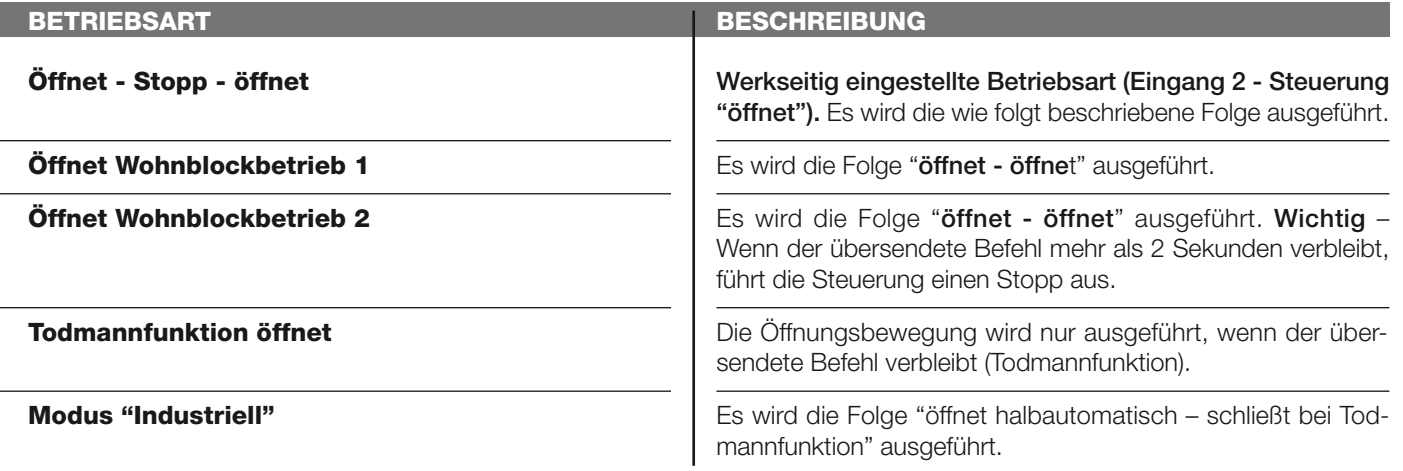

## **Schließt**

In dieser Steuerungskategorie ist es möglich, eine der Betriebsarten zu wählen, die in der **Tabelle 1-D** beschrieben sind.

# **TABELLE 1-D: KONFIGURATION BEFEHLE**

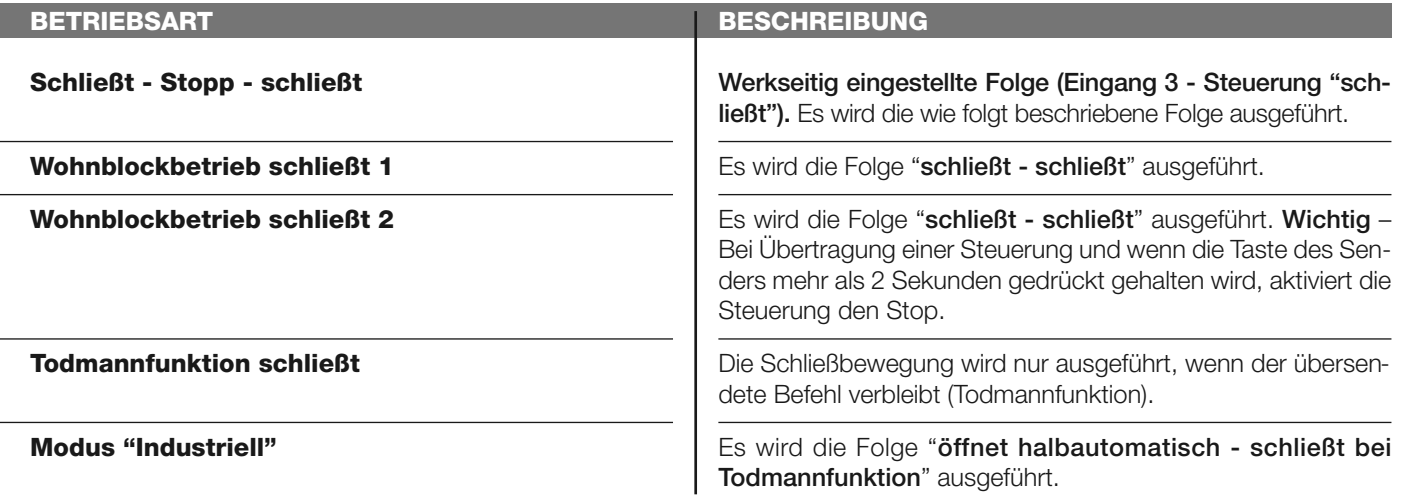

## **Halt bei Öffnung**

In dieser Steuerungskategorie ist es möglich, eine der Betriebsarten zu wählen, die in der **Tabelle 1-E** beschrieben sind.

# **TABELLE 1-E: KONFIGURATION BEFEHLE**

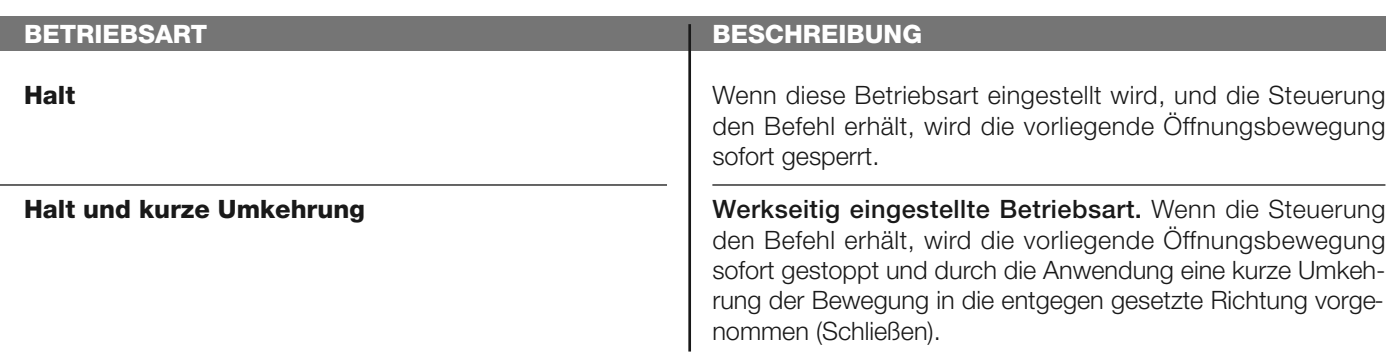

#### **Halt während Schließen**

In dieser Steuerungskategorie kann eine der Betriebsarten gewählt werden, die in der **Tabelle 1-F** beschrieben sind.

# **TABELLE 1-F: KONFIGURATION BEFEHLE**

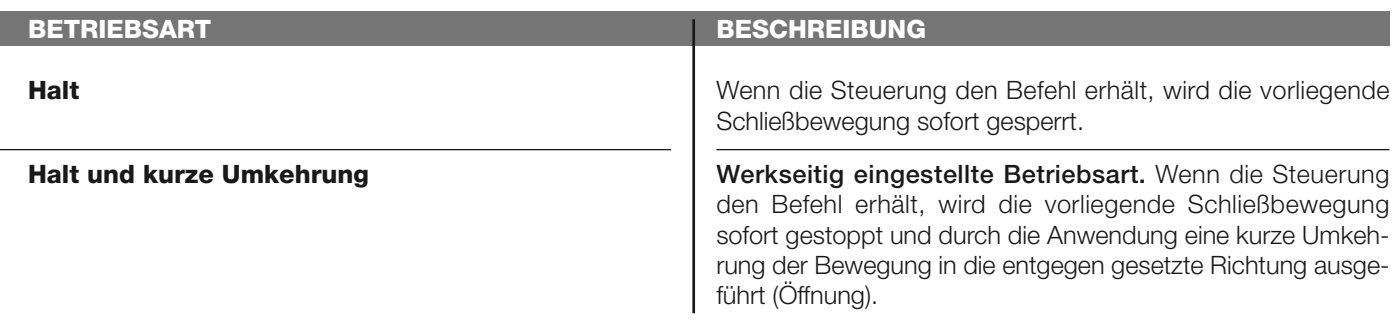

#### **Hinderniserfassung Öffnung**

In dieser Steuerungskategorie ist es möglich, eine der Betriebsarten zu wählen, die in der **Tabelle 1-G** beschrieben sind.

**TABELLE 1-G: KONFIGURATION BEFEHLE**

#### **BETRIEBSART Halt Halt und kurze Umkehrung Halt und Umkehrung BESCHREIBUNG** Wenn die Steuerung den Befehl erhält, wird die vorliegende Öffnungsbewegung sofort gesperrt. Wenn die Steuerung den Befehl erhält, wird die vorliegende Öffnungsbewegung sofort gestoppt und durch die Anwendung eine kurze Umkehrung der Bewegung in die entgegen gesetzte Richtung vorgenommen (Schließen). **Werkseitig eingestellte Betriebsart.** Bei Eingabe dieser Betriebsart und wenn die Steuerung den Befehl erhält, wird die vorliegende Öffnungsbewegung sofort gestoppt und durch die Anwendung eine vollständige Umkehrung der Bewegung in die entgegen gesetzte Richtung ausgeführt (Schließen).

#### **Hinderniserfassung Schließung**

In dieser Steuerungskategorie ist es möglich, eine der Betriebsarten zu wählen, die in der **Tabelle 1-H** beschrieben sind.

#### **TABELLE 1-H KONFIGURATION BEFEHLE**

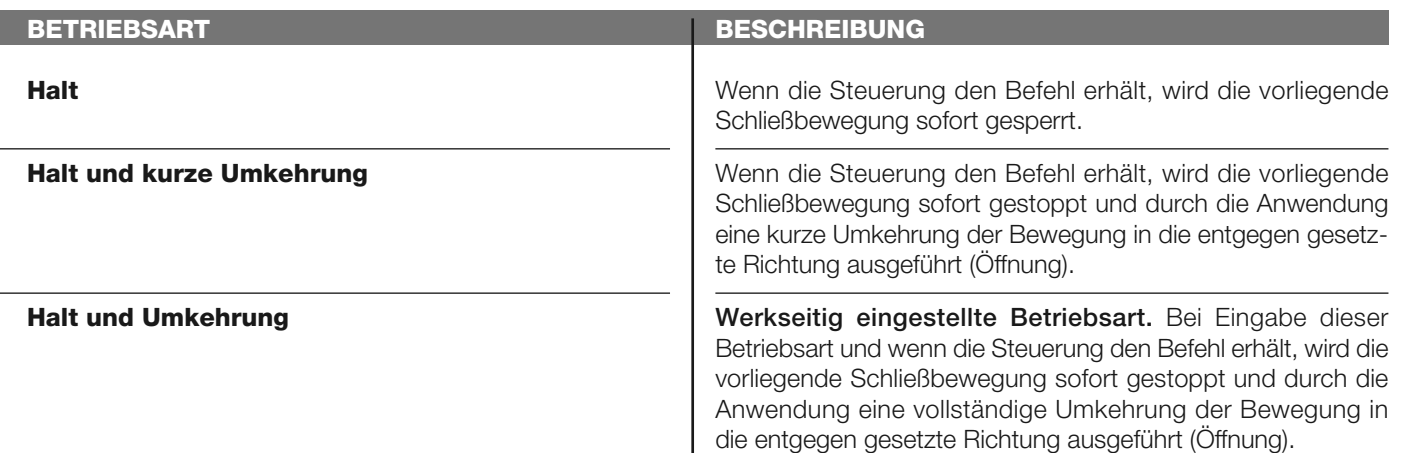

# **Konfiguration AUSGÄNGE**

Dieser Punkt fasst die verfügbaren **Funktionen** zusammen, die mit den Ausgängen 1 (flash) - 2 - 3 in der Steuerung einer Automatisierung verbunden werden können. Jeder Ausgang weist verschiedene Funktionen auf, die in einer **Tabelle** beschrieben sind (Tabelle 2, Tabelle 3, usw.):

# **Ausgang 1 (flash)**

In diesem Ausgang ist es möglich, eine der Funktionen zu wählen, die in der **Tabelle 2** beschrieben werden.

# **TABELLE 2: KONFIGURATION AUSGÄNGE**

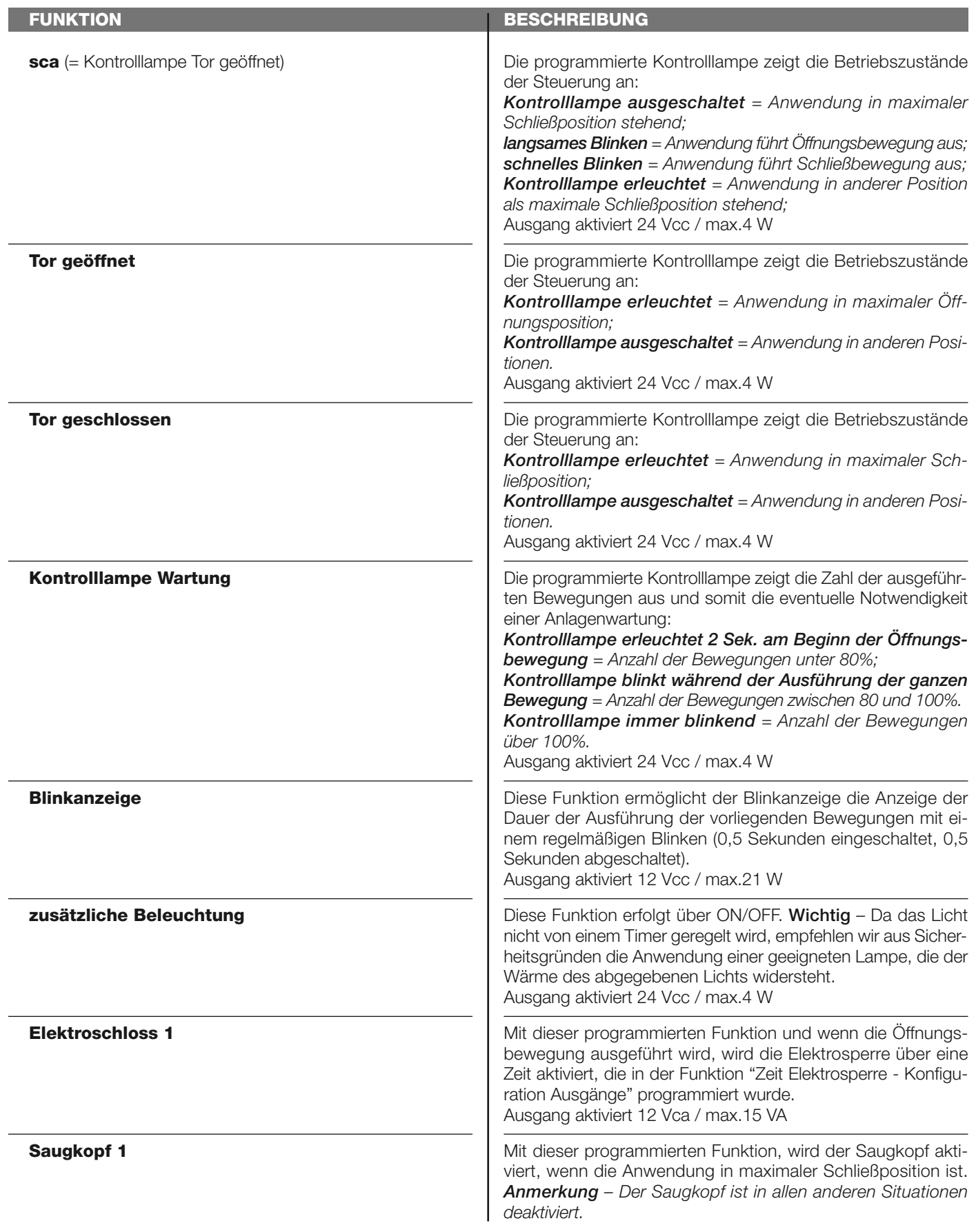

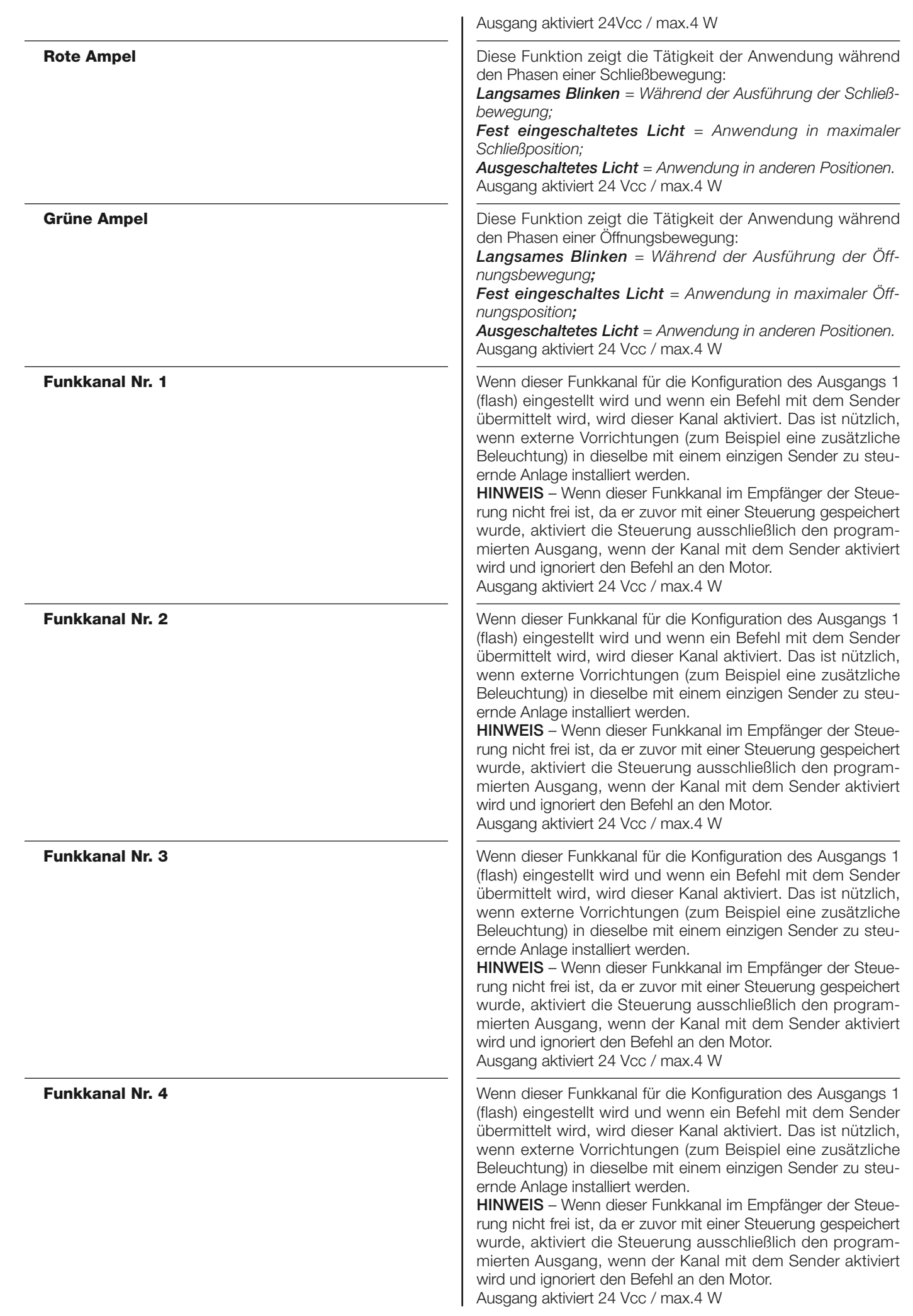

# **Ausgang 2**

In diesem Ausgang ist es möglich, eine der Funktionen zu wählen, die in der **Tabelle 3** beschrieben sind.

# **TABELLE 3: KONFIGURATION AUSGÄNGE**

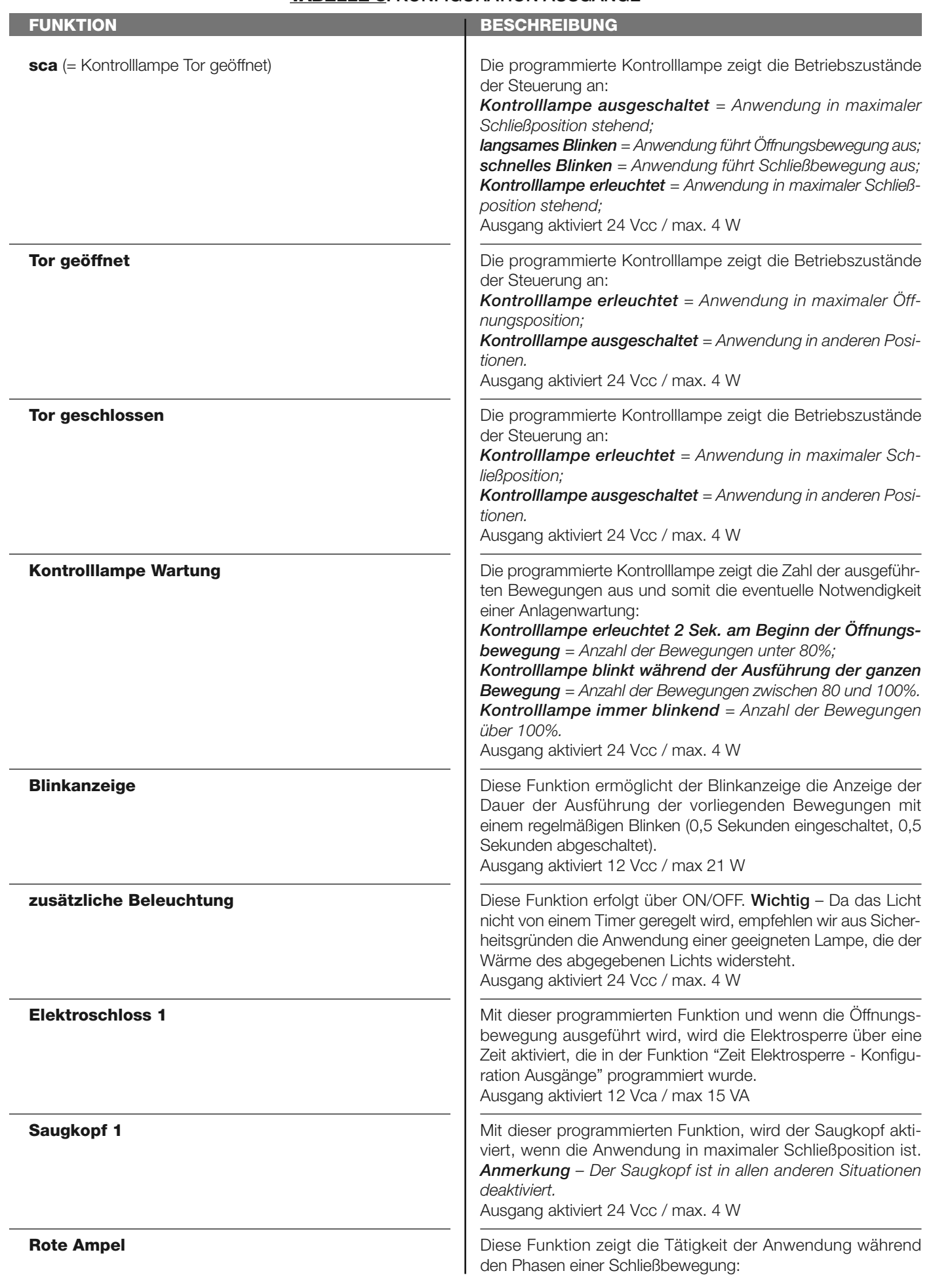

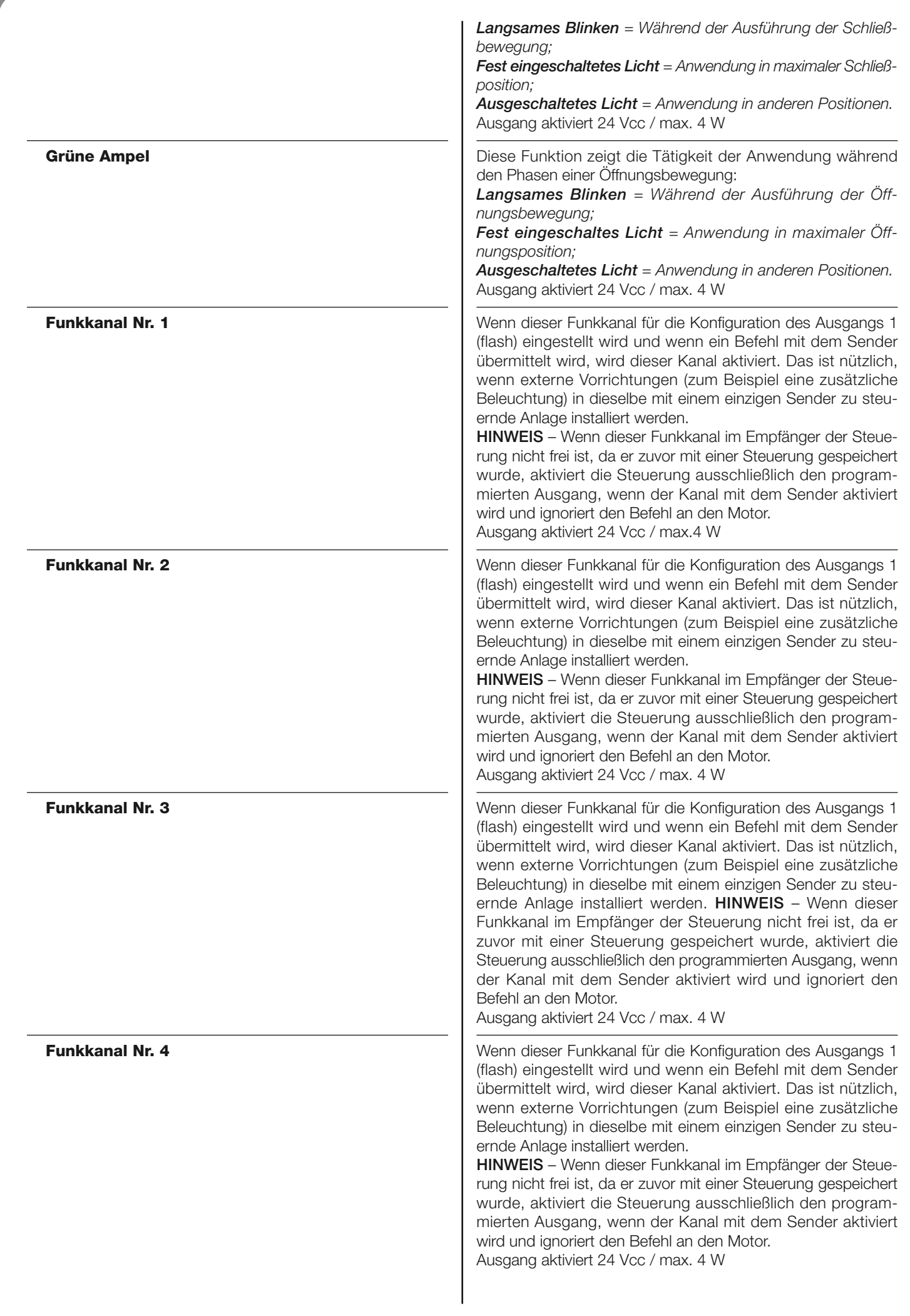

# **Ausgang 3**

In diesem Ausgang ist es möglich, eine der Funktionen zu wählen, die in der **Tabelle 4** beschrieben sind.

# **TABELLE 4: KONFIGURATION AUSGÄNGE**

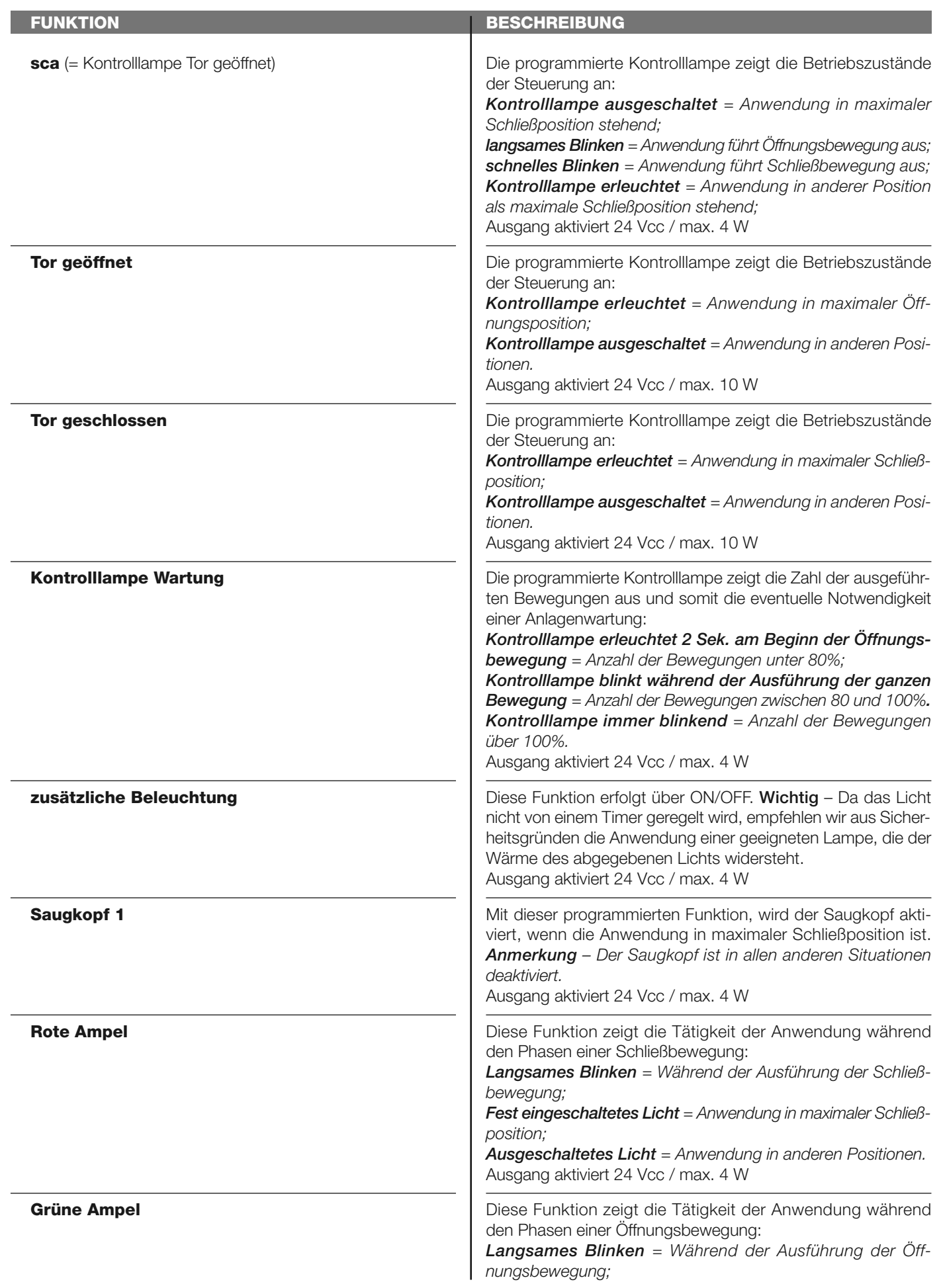

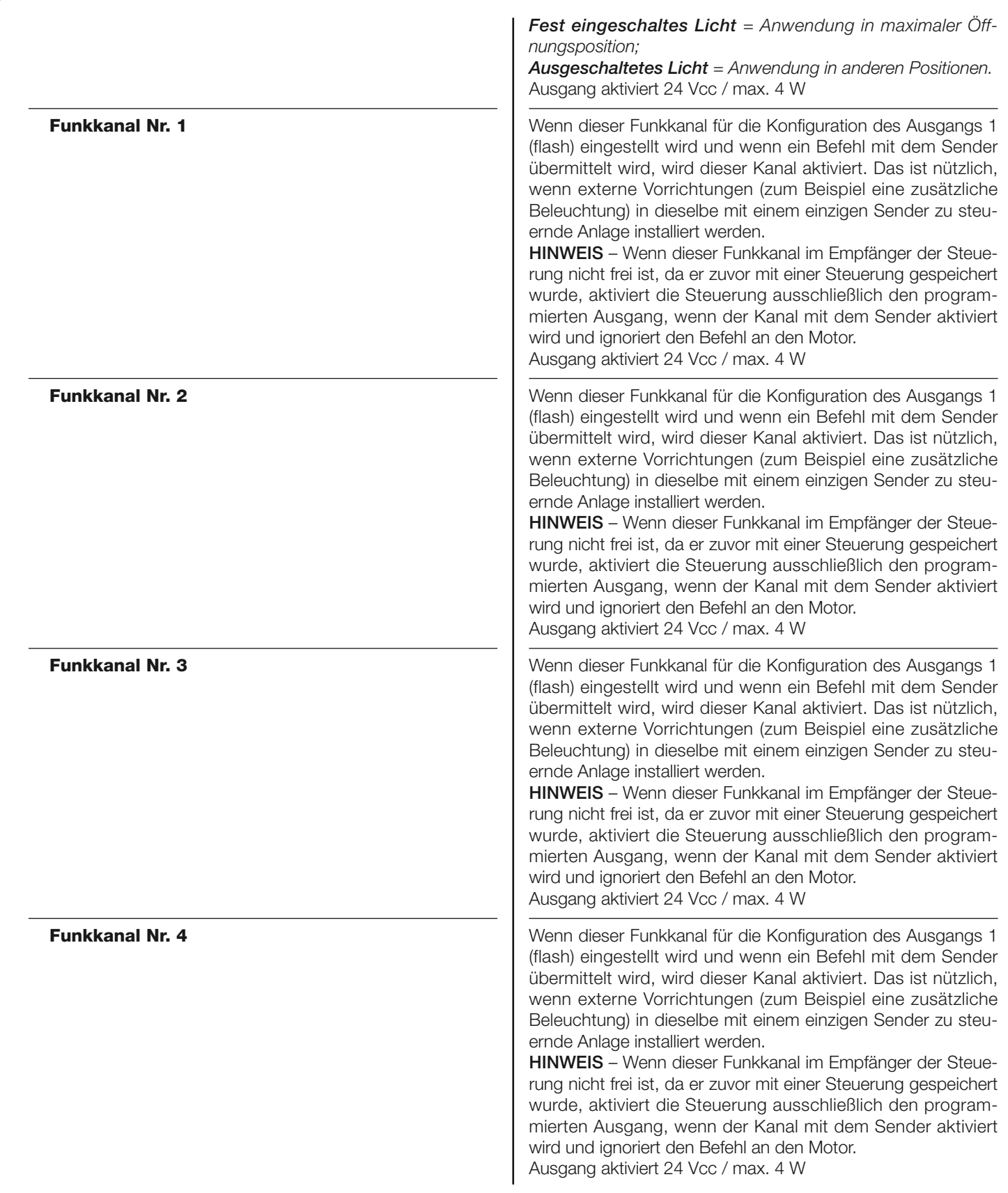

#### **Zeit Elektroschloss**

Dieser Parameter wird in Sekunden ausgedrückt und kann mit einem Wert von 0 bis 10 Sek. eingestellt werden; der werkseitig eingestellt Wert beträgt 2 Sekunden. Diese Funktion ermöglicht die Programmierung einer Aktivierungszeit des Elektroschlosses nach dem Beginn der Öffnungsbewegung (ab der geschlossenen Torposition).

# **Zeit zusätzliche Beleuchtung**

Dieser Parameter wird in Sekunden ausgedrückt und kann mit einem Wert von 0 bis 250 Sek. eingestellt werden; der werkseitig eingestellt Wert beträgt 60 Sek. Diese Funktion ermöglicht die Programmierung der gewünschten Zeitspanne, in der die zusätzliche Beleuchtung erleuchtet bleibt.

# **DIAGNOSE**

## **Eingänge/Ausgänge**

Diese Funktion ermöglicht die Anzeige des Betriebszustands aller Eingänge und Ausgänge in der Steuerung. Die Funktionen der Eingänge und der Ausgänge werden in der **Tabelle 5** beschrieben.

# **TABELLE 5: DIAGNOSTIK Eingänge / Ausgänge**

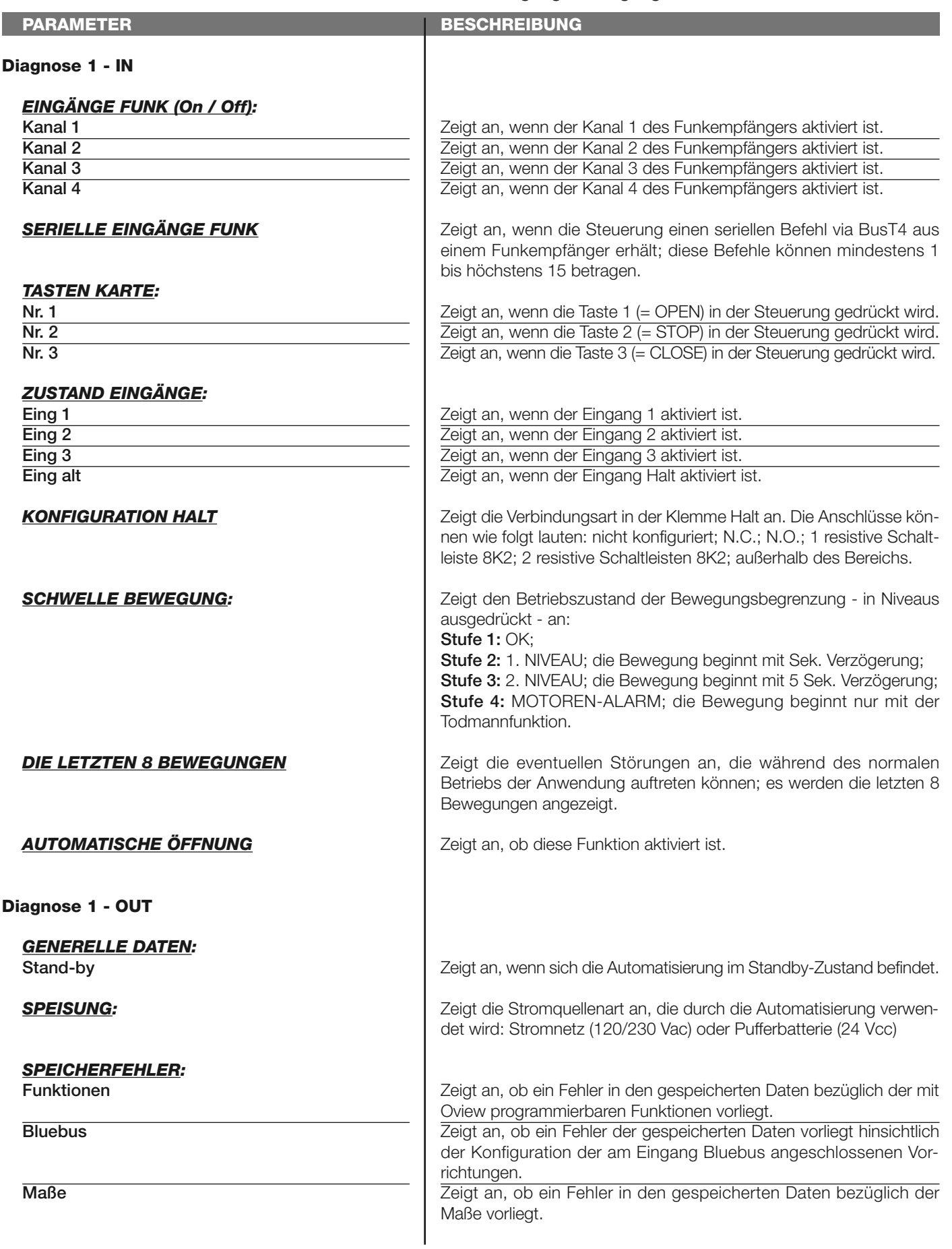

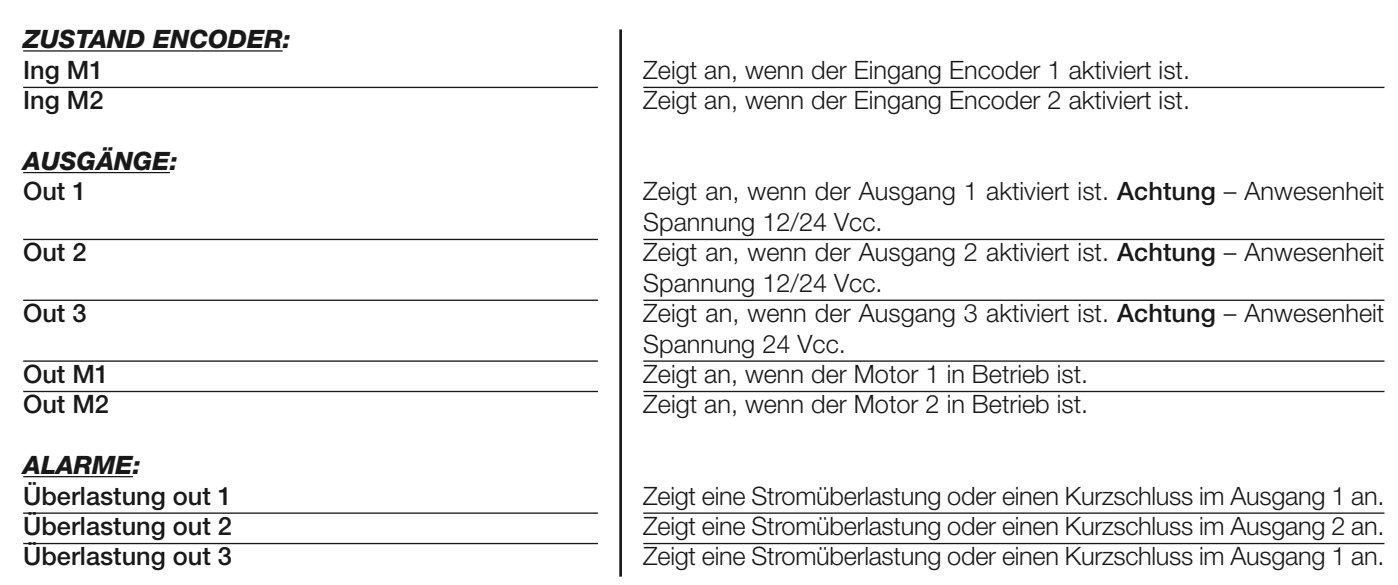

## **Andere Parameter**

Diese Funktion ermöglicht die Anzeige des Betriebszustands einiger von der Steuerung gemessenen Parameter. Die Parameter werden in der **Tabelle 6** beschrieben.

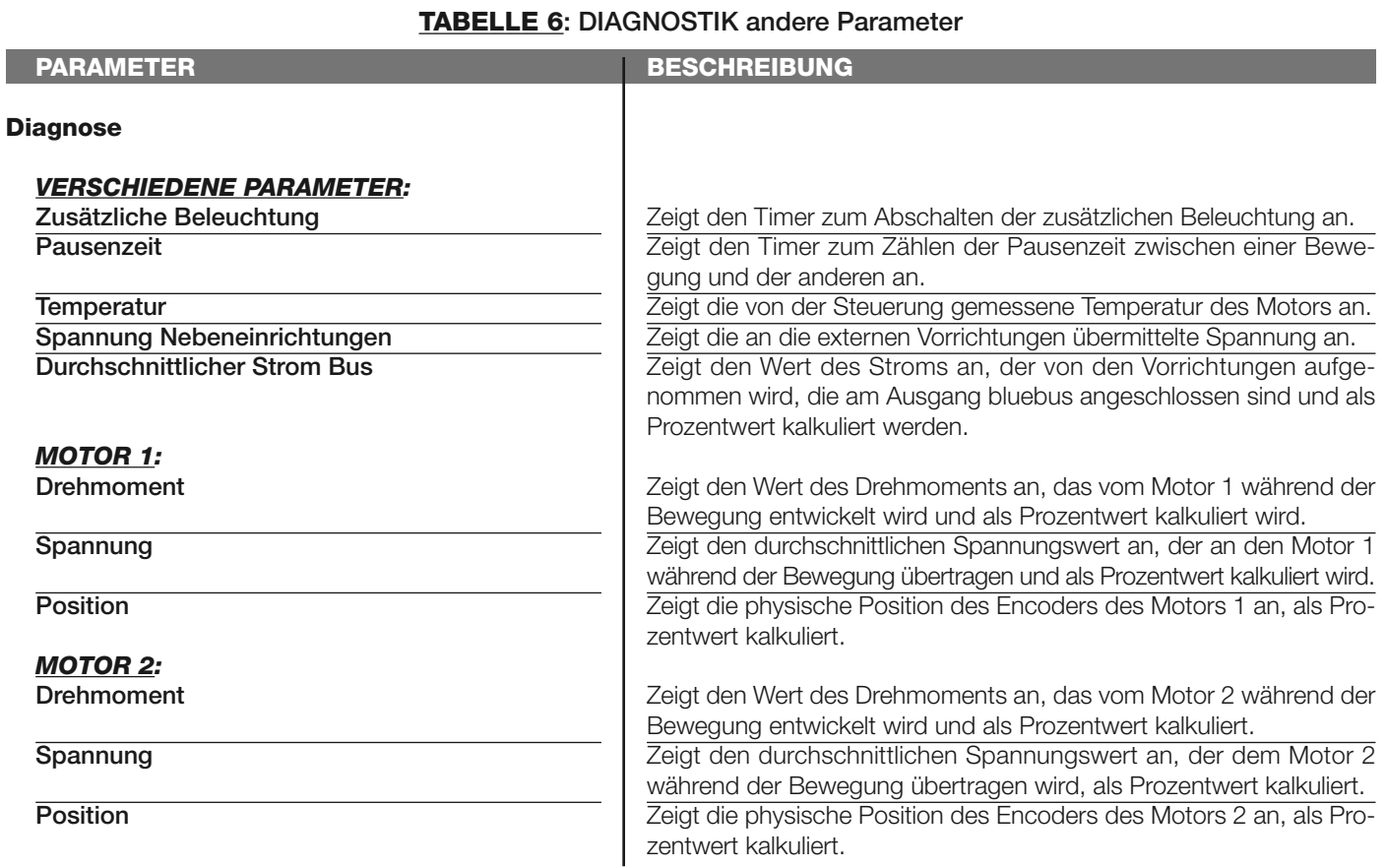

# **Diagnostik Vorrichtungen bluebus**

Diese Funktion ermöglicht die Anzeige der Vorrichtungsart, den Betriebszustand und die Konfiguration der am Ausgang Bluebus angeschlossenen Vorrichtungen. Diese Parameter sind in der **Tabelle 7** beschrieben.

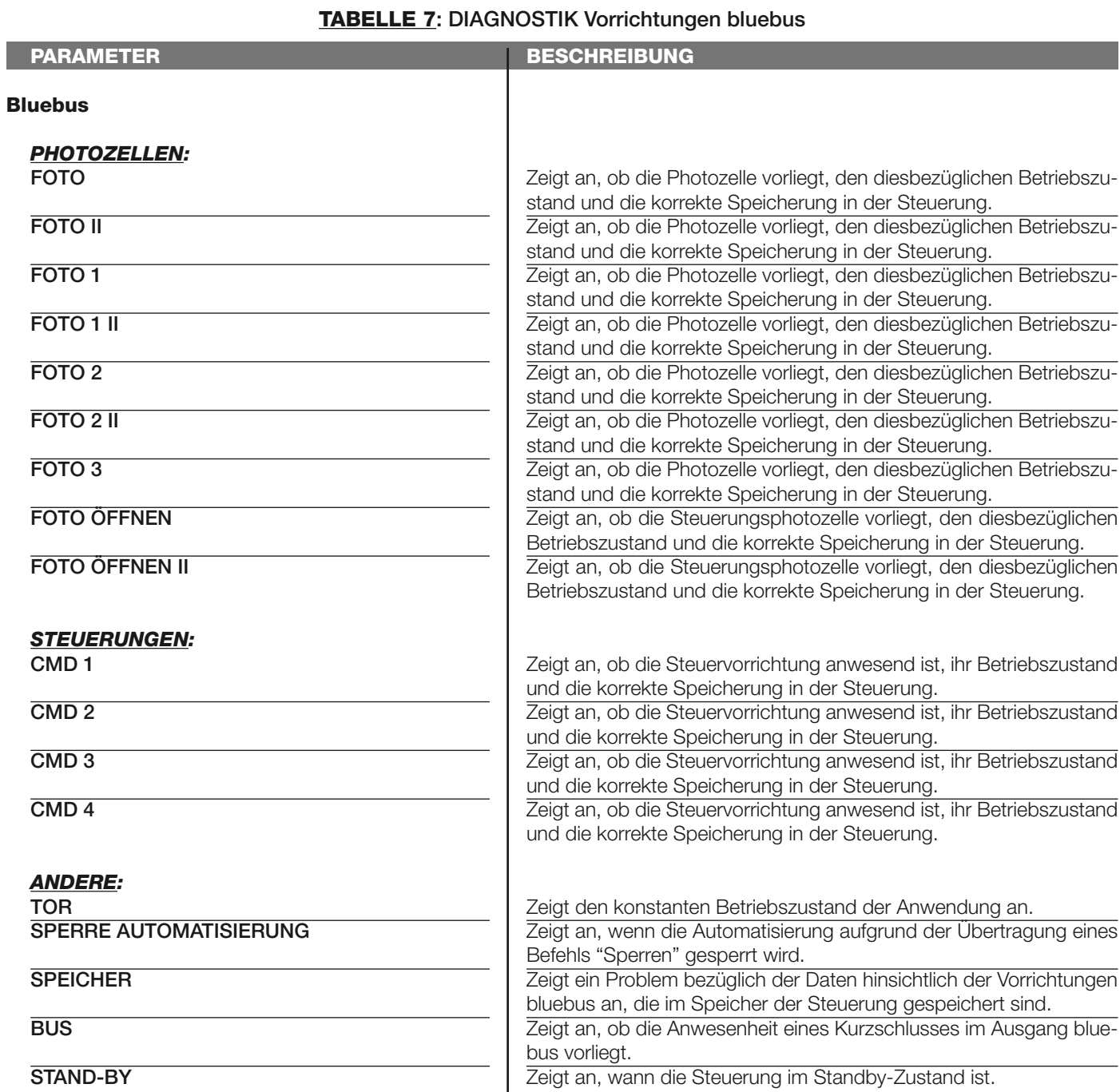

# **INSTANDHALTUNG**

#### **Alarmgrenzwert**

Diesem Parameter kann ein Wert zwischen 0 und 64.000 zugewiesen (Bewegungen) werden; der Wert wird werkseitig auf 1500 (Bewegungen) eingestellt. Diese Funktion ermöglicht die Programmierung eines Bezugslimits, über dem die Wartung der Automatisierung ausgeführt werden sollte. Zur Programmierung des Grenzwerts muss der gewünschte Wert mit den Tasten  $\blacktriangle$  und gewählt werden, dann durch Drücken der Taste "**OK**" speichern.

#### **Teilzählen**

Diese Funktion ermöglicht die Ansicht der von einer Automatisierung ausgeführten Bewegungszahl, nachdem diese gewartet wurde.

#### **Löschen Wartung**

Dieser Parameter lautet ON/OFF; der werkseitig eingestellte Wert beträgt "OFF". Diese Funktion ermöglicht das Löschen des Werts der "Teilzählung"; der Vorgang ist notwendig, nachdem eine Wartung der Automatisierung ausgeführt wurde. Zur Ausführung der Löschung den Wert ON mit der Taste wählen und **OK** drücken.

# **FORTGESCHRITTENE FUNKTIONEN**

#### **Ereignisarchiv**

Die Funktion ermöglicht die Anzeige der durch die Steuerung gebildeten oder erhaltenen "Ereignisse". Unter "Ereignis" versteht man eine Bedingung, die den Betriebszustand der Steuerung ändert, wie zum Beispiel: Die Aktivierung eines Eingangs, das Ende einer Bewegung, der Eingriff einer Photozelle oder des Eingangs Halt usw. In diesem Abschnitt ist es möglich, das Datum und die Art des Ereignisses anzuzeigen.

#### **Firmware-Überarbeitung**

Die Funktion ermöglicht die Überarbeitung der Firmware einer Steuerung, die mit einer anderen kompatibel ist, ohne die Karte wechseln zu müssen. Zur Ausführung der Überarbeitung wie folgt vorgehen:

**01.** Die Firmware-Überarbeitungsdatei herunter laden (*die Überarbeitung der Software ist im Internet-Site* **www.niceservice.com** *erhältlich*);

**02.** Unter dem Punkt "fortschrittliche Funktionen" die Funktion "**Firmware-Überarbeitung**" wählen;

**03.** Auf der erscheinenden Bildschirmseite "**Datei auswählen**" wählen und dann die soeben herunter geladene Überarbeitungsdatei auswählen. Auf der linken Bildschirmseite können die Daten der Software der zu überarbeitenden Vorrichtungen gelesen werden und auf der rechten Seite die Daten der Überarbeitungssoftware und die kompatiblen Hardware-Versionen;

**04.** Wenn die Datei kompatibel ist, erscheint auf dem Druckknopf die Beschriftung "**Firmware-Überarbeitung**" und nach Auswahl dieser beginnt das Überarbeitungsverfahren. Am Ende des Verfahrens erscheint die Beschriftung "**Überarbeitung erfolgreich abgeschlossen**", was bedeutet, dass die Überarbeitung vervollständigt wurde. Wenn auf dem Druckknopf die Beschriftung "**Erneuter Versuch**" erscheint, den Druckknopf zur erneuten Überarbeitung wählen.

Wenn die Überarbeitung nicht abgeschlossen wird, kann sie mehrere Male erneut ausgeführt werden oder es ist möglich, auf die Bildschirmseite "Vorrichtungsliste" zurückzukehren, indem "Zurück" gewählt wird und dann entschieden wird, wie vorzugehen ist. Auf dieser Bildschirmseite ist die Vorrichtung, mit der man zuvor vorgegangen ist, nicht mehr sichtbar; zur Anzeige muss der Pfeil unten rechts auf der Bildschirmseite gewählt und dann die Funktion "**Vorrichtungen in boot-Phase**" ausgewählt werden. Diese Funktion ermöglicht die Suche der Vorrichtungen, die für eine Überarbeitung der Firmware bereit sind. Nun ist es möglich, die Überarbeitung erneut auszuführen, indem das oben genannte Verfahren ganz wiederholt wird.

Wenn es nicht möglich ist, die Überarbeitung abzuschließen, empfehlen wir, mit dem Kundendienst Nice Kontakt aufzunehmen.

#### **User-Genehmigungen**

Die Funktion ermöglicht dem Installateur zu entscheiden, welche Funktionen und Parameter gewählt werden, um vom Benützer gesehen und geändert werden zu können. Zum Beispiel kann der Installateur aus Sicherheitsgründen verhindern, dass der Benützer die Parameter der Kraft und der Geschwindigkeit des Motors einer Automatisierung ändert.

Die Genehmigungen des Benützers können nur mit der Anwendung des "Passwords Installateur" verwaltet werden (Verwaltung Password – gemeinsame Funktionen). *Anmerkung – Alle Parameter der verschiedenen Funktionen einer Steuerung oder eines Empfängers werden werkseitig deaktiviert.*